# California State University, San Bernardino CSUSB ScholarWorks

**Theses Digitization Project** 

John M. Pfau Library

2002

# Mobile order entry system based on the wireless technology

Sumit Imsuksri

Follow this and additional works at: https://scholarworks.lib.csusb.edu/etd-project

Part of the Digital Communications and Networking Commons

# **Recommended Citation**

Imsuksri, Sumit, "Mobile order entry system based on the wireless technology" (2002). *Theses Digitization Project*. 2265.

https://scholarworks.lib.csusb.edu/etd-project/2265

This Thesis is brought to you for free and open access by the John M. Pfau Library at CSUSB ScholarWorks. It has been accepted for inclusion in Theses Digitization Project by an authorized administrator of CSUSB ScholarWorks. For more information, please contact scholarworks@csusb.edu.

# MOBILE ORDER ENTRY SYSTEM BASED ON

THE WIRELESS TECHNOLOGY

A Project

Presented to the

Faculty of California State University,

San Bernardino

In Partial Fulfillment

of the Requirements for the Degree

Master of Science

in

Computer Science

by

Sumit Imsuksri

December 2002

## MOBILE ORDER ENTRY SYSTEM BASED ON

THE WIRELESS TECHNOLOGY

A Project

Presented to the

Faculty of California State University,

San Bernardino

by

Sumit Imsuksri

December 2002

Approved by:

Dd. Josephine Mendoza, Project Advisor,

-22-02

Computer Science

Dr. Richard J. Botting

Dr. Ernesto Gomez

#### ABSTRACT

The sales representatives play a significant role in the success of manufacturers and wholesalers. Manufacturing and wholesale sales representatives held about 1.8 million jobs in 2000. Three of every 5 salaried representatives worked in wholesale trade-mostly for distributors of machinery and equipment, groceries and related products, and motor vehicles and parts. Others were employed in manufacturing and mining.

Their primary duties are to attract wholesale and retail buyers and purchasing agents to their merchandise, and to address any of their client's questions or concerns. Aided by a laptop computer connected to the Internet, they can access the customer information and sell products to their customers immediately. This project, a Mobile Order Entry System using cell phones will give sales representatives a state-of-the-art alternative in accessing and selling products to their customers through cell phones instead of using laptop computers. This option offers benefits over the current method: saves time, provides sales representatives the convenience in accessing the Internet through cell phones, and reduces many processes in

i i i

distantly accessing the company database. A database is designed using high-level conceptual modeling, which includes four steps of design: requirements collection and analysis, conceptual design, logical design, and physical design respectively. The conceptual design is implemented in a relational database management system (RDBMS), using mySQL server database. The architecture of the system shows how to integrate the web application, Wireless Application Protocol (WAP) application, and database into a system. The system is developed in Windows 2000 Server operating environment integrated with the WAP server and the phone emulator licensed by Nokia Company and web server licensed by Bea Company. The functionalities of the system are validated and ready to use for a business corporation.

iv

#### ACKNOWLEDGEMENTS

First of all, I would like to thank my project committee members, Dr. Botting and Dr. Gomez for their valuable ideas and suggestions contributed substantially to this project.

And thanks to my project advisor, Dr. Mendoza for the precious guidance and support during this entire project. Without her recommendation, and help, this project would not be accomplished.

Finally, I would like to thank the most amazing people I have ever known, my family and friends. Their love, encouragement, and patience ensured the success of this project.

The support of the National Science Foundation under award 9810708 is gratefully acknowledged.

v

# TABLE OF CONTENTS

÷

.

| ABSTRACT                                             |
|------------------------------------------------------|
| ACKNOWLEDGEMENTS                                     |
| LIST OF TABLES                                       |
| LIST OF FIGURES                                      |
| CHAPTER ONE: INTRODUCTION                            |
| Motivations                                          |
| Project Goals 4                                      |
| CHAPTER TWO: SYSTEM REQUIREMENTS<br>SPECIFICATION    |
| Architecture of the Mobile Order<br>Entry System     |
|                                                      |
| The World-Wide Web Model 8                           |
| The Wireless Application<br>Protocol Model 9         |
| The Wireless Application<br>Protocol Architecture 11 |
| Wireless Application<br>Environment                  |
|                                                      |
| Wireless Session Protocol 12                         |
| Wireless Transaction<br>Protocol                     |
| Wireless Transport Layer<br>Security                 |
| Wireless Datagram<br>Protocol                        |

| Bearers                                   | •   | •  | •  | •   | •  | • | • | 16 |
|-------------------------------------------|-----|----|----|-----|----|---|---|----|
| Security Model                            |     | •  | •  | •   | •  | • | • | 17 |
| Project Components                        |     |    | •  | -   | •  | • | • | 17 |
| Web Browser                               | •   |    | •  | •   |    |   | • | 18 |
| Wireless Application<br>Protocol Devices  |     |    | •  | •   |    |   |   | 19 |
| Wireless Application<br>Protocol Gateway  | •   | •  |    |     |    |   |   | 20 |
| Web Application Server                    |     |    | •  | •   | •  |   | • | 20 |
| Database                                  |     | •  | •  | •   |    | • | • | 21 |
| Functionalities of the Mobile O<br>System | rde | er | En | ntı | cy |   |   | 21 |
| Functional Partition                      |     |    | •  | •   |    |   | • | 21 |
| Customer Search                           | •   |    | •  | •   |    |   | - | 22 |
| Customer Management                       |     | •  | •  | •   |    |   | • | 22 |
| Order Management                          |     |    | •  | •   |    |   | • | 22 |
| Product Management                        |     |    | •  | •   |    |   | - | 23 |
| Sales Administrator<br>Management         |     | •  |    |     | •  | - |   | 23 |
| Description of JDBC Interface .           | •   | •  | •  | •   | •  | • | • | 24 |
| CHAPTER THREE: DATABASE DESIGN            |     |    |    |     |    |   |   |    |
| Requirements Collection and Anal          | ysi | s  |    | •   |    |   | • | 25 |
| Conceptual Design                         | •   | •  | •  | •   |    | • | • | 28 |
| Logical Design                            |     |    |    | •   |    |   | • | 31 |

,

,

| CHAPTER FOUR: PROJECT IMPLEMENTATION                        | • | 40  |
|-------------------------------------------------------------|---|-----|
| Developing the Graphic User Interface (GUI).                | • | 43  |
| Creating the Database                                       | • | 45  |
| Getting the Wireless Application Protocol<br>Server Started | • | 46  |
| Getting the WebLogic Server Started                         | • | 46  |
| Getting the Mobile Phone (Nokia Emulator)<br>Started        |   | 47  |
| CHAPTER FIVE: SYSTEM VALIDATION                             |   |     |
| Unit Testing                                                | • | 49  |
| Integration Testing                                         | • | 58  |
| System Testing                                              | • | 59  |
| CHAPTER SIX: CONCLUSIONS AND FUTURE<br>DIRECTIONS           | • | 60  |
| APPENDIX A: USER MANUAL                                     |   | 62  |
| APPENDIX B: SYSTEM MANUAL                                   |   | 105 |
| REFERENCES                                                  |   | 107 |

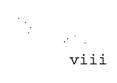

# LIST OF TABLES

| Table | 3.1. | Sales Representative                         | e Entity | •    | • | • | • | • | • | • | 31 |
|-------|------|----------------------------------------------|----------|------|---|---|---|---|---|---|----|
| Table | 3.2. | Customer Entity                              |          | •    | • | • | • | • | • | • | 32 |
| Table | 3.3. | Order Entity                                 |          | •    | • |   | • | • | • | • | 33 |
| Table | 3.4. | Order-Detail Entity                          |          | •    | • | • | • | • | • | • | 34 |
| Table | 3.5. | Product Entity .                             |          | •    | • | • | • | • | • | • | 34 |
| Table | 3.6. | Category Entity .                            |          | •    | - | • | • | • | • | • | 34 |
| Table | 3.7. | Outlet Entity .                              |          | •    | • | • | • | • | • |   | 35 |
| Table | 3.8. | SQL Create Command                           |          | •    | • | • | • | • | • | • | 36 |
| Table | 5.1. | The Validations of t                         |          |      |   |   |   |   |   |   |    |
|       |      | Ordering System .                            | • • • •  | •    | • | • | • | • |   | • | 53 |
| Table | 5.2. | The Summary of the I<br>Testing Results of t | 2        |      |   |   |   |   |   |   | FO |
|       |      | TESCING RESULTS OF I                         | uis syst | Cill |   | • | • | • | • |   | 20 |

۰.

.

# LIST OF FIGURES

| Figure | 1.1. | The Decision Diagram of the Mobile<br>Order Entry System                |
|--------|------|-------------------------------------------------------------------------|
| Figure | 2.1. | Mobile Order Entry System<br>Architecture                               |
| Figure | 2.2. | World-Wide-Web Programming Model 8                                      |
| Figure | 2.3. | Wireless Application Protocol<br>Programming Model 9                    |
| Figure | 2.4. | Wireless Application<br>Protocol Architecture                           |
| Figure | 2.5. | Project Components 18                                                   |
| Figure | 3.1. | Entity Relational Model Mobile<br>Order Entry System 29                 |
| Figure | 3.2. | Universal Modeling Language(UML)<br>of the Mobile Order Entry System 30 |

.

#### CHAPTER ONE

#### INTRODUCTION

With the advance of the Internet, e-commerce has not only grown to enormous proportions such as online banking, trading and shopping and but has proven to be such a success that it is widespread and easy to access from almost anywhere in the world. Ahead of this success, wireless telecommunications have become a new and popular trend in technology that provides users with the ability to have all they possibly need in a pocket-sized device. People are willing to have an alternative way in accessing real-time information such as, news, weather, and stock by their wireless devices such as, cell phones or PDAs (Personal Data Assistants).

Mobile communications gradually developed throughout the 1920s-1940s. It was in the mid-1940s, when commercial mobile telephony began. For the last couple of years, the wireless industry has been experiencing tremendous growth. According to a recent study, the total number of wireless subscribers reached 200 million worldwide in the year 2000, and will reach around 1 billion by late 2003. The thirdgeneration wireless system (3G) will be the next-generation

packet-based wireless network with greater bandwidth (384K-2Mbps, compared to 2G's 19.2Kbps). And the increasing bandwidth will not only provide higher volume, but also enable high-quality audio/video data services.

As the wireless technology continues to improve and expand, people will demand more interactive and powerful wireless applications that can provide the simpler, effective, and intelligent method of accessing information anywhere and anytime. One of the latest innovations in the business world, WAP - the Wireless Application Protocol has been gaining more attention in recent years. WAP is a set of protocols that allow the development of applications and services for mobile phones and other mobile devices. The WAP standard, designed by an organization called WAP Forum (www.wapforum.org) aims to imitate the current Internet standards. The development can be described as taking the existing Internet standards and modifying them to meet the specific needs of these devices and networks. The founding members of the WAP Forum are Ericsson, Motorola, Nokia, and Phone.com. To develop the Mobile Order Entry System, there are some issues that are important to consider in its design.

- Limitations of wireless data network wireless data networks present a more constrained communication environment compared to wired networks. Because of fundamental limitations of power, available spectrum, and mobility, wireless data networks tend to have less bandwidth, more latency, less connection stability, and less predictable availability.
- Limitations of power and form-factor mass-market handheld devices - A mobile phone is not a personal computer. The limited availability of power is a major factor when dealing with these devices. And the most important limitation is that the mobile does not have a keyboard or mouse, and the display typically averages 4 lines of text.

## Motivations

The motivation of the project comes from the feasibility of integrating an order entry system with the wireless technology by using a WAP application. The motivations for Mobile Order Entry System are:

a) To conduct the research in the feasibility of the accessibility of the mobile technology to PC
 (Personal Computer) through the WAP gateway.

- b) To help sales representatives save a plenty of time and reduce several processes in distantly accessing the company database.
- c) To build the Mobile Order Entry System, which can be used as a future prototype for other businesses.

## Project Goals

The main objective of this project is to develop an order entry system that allows manufacturing and wholesale sales representatives to order products for customers through their cell phones. Sales representatives will only need a cell phone in order to retrieve product information remotely from the server. And the requested order will be sent simultaneously to the remote database stored on the PC. The benefit of this project will help sales representatives save plenty of time and reduce several processes in accessing the company remote database. The concept of the overall system is described in the decision tree of the Mobile Order Entry System as shown in the figure 1.1.

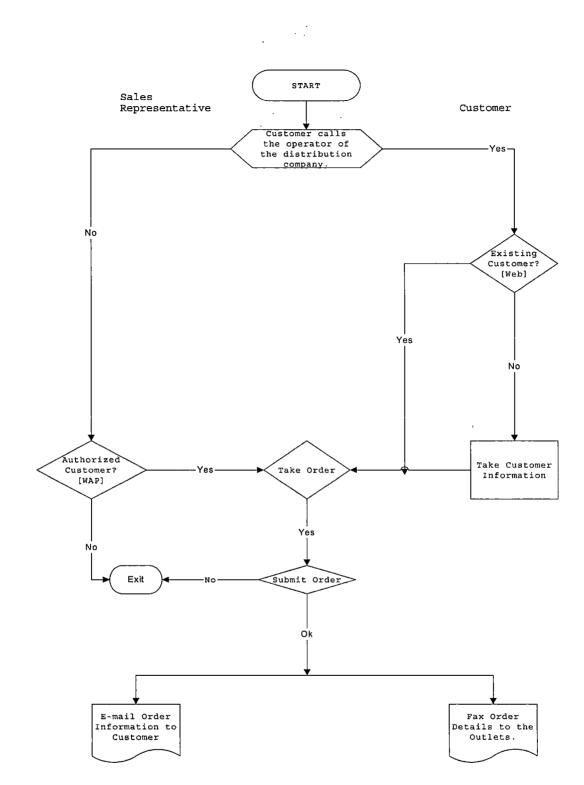

Figure 1.1. Decision Diagram of the Mobile Order Entry System

•

#### CHAPTER TWO

#### SYSTEM REQUIREMENTS

#### SPECIFICATION

# Architecture of the Mobile Order Entry System

To develop the entire Mobile Order Entry System, the three-tier environment is designed to utilize both the World-Wide Web model and the WAP model. The first tier, the client, is a web browser and mobile phone for the user interface. The client will be accessed through or controlled by the second tier. The second tier, also known as the middle tier is where the majority of business logic stays. Having the business logic in one place would facilitate the maintenance or modification of the system performance later. The third tier is the combination of the database and the existing application and is accessible by the middle tier. The client on the first tier cannot access directly the database in the backend or third tier.

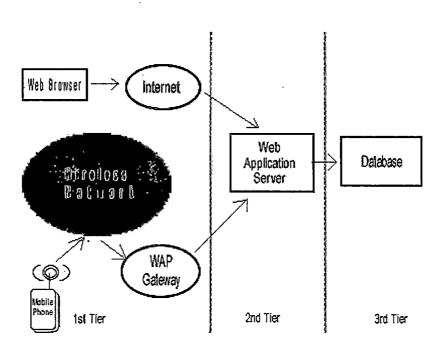

Figure 2.1. Mobile Order Entry System Architecture

The criteria for choosing the appropriate technology for this project are:

(i) Platform Independence - allows the programmer easily to create code on one platform and execute it without a change on another one.

(ii) Object Orientedness - promotes code reusability and increases developer productivity.

(iii) Modularity and Efficiency - allows the architect easily to create multiple tiers.

#### The World-Wide Web Model

The Internet World-Wide-Web (WWW) architecture has a very powerful and flexible programming model. The network application, known as a browser, is used in sending requests for named data objects to a network server and the network server responds with the data encoded in standard formats.

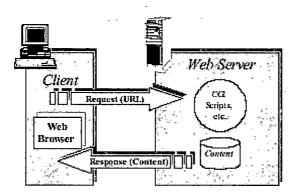

Figure 2.2. World-Wide-Web Programming Model

The WWW standard defines a set of standard component in building the general-purpose application environment, including:

- o Standard content formats- All servers and content on the WWW are named with an Internet-standard Uniform Resource Locator (URL).
- o Standard Protocols- Standard networking protocols allow any web browser to communicate with any web

server. The most commonly used protocol on the WWW is the HyperText Transport Protocol (HTTP).

- o Standard naming model- All servers and content on the WWW are named with an Internet-standard Uniform Resource Locator (URL).
- o Content typing- All WAP content is given a specific type consistent with WWW typing. This allows WAP user agents to correctly process the content.

# The Wireless Application Protocol Model

The WAP programming model is similar to the WWW programming model. Optimizations and extensions have been made in order to match the characteristics of the wireless environment. Wherever possible, existing standards have been adopted or have been used as the starting point for the WAP technology.

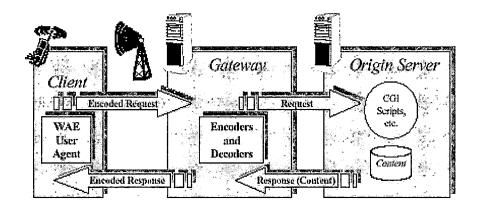

Figure 2.3. Wireless Application Protocol Programming Model

The WAP model specifies the standard model that enables communication between mobile terminals and network servers, including:

- Standard content formats- WAP content formats are based on WWW technology and include display markup, calendar information, electronic business card objects, images and scripting language.
- Standard Communication Protocols- WAP communication protocols enable the communication of browser requests from the mobile terminal to the network web server.
- o Standard naming model- WWW-standard URLs are used to identify WAP content on origin servers.
- Content typing- All WAP content is given a specific type consistent with WWW typing. This allows WAP user agents to correctly process the content based on its type.

The technology that made the connection between the wireless domain and the WWW possible is the proxy technology. The WAP proxy has the following functionalities:

- Protocol Gateway The protocol gateway translates
   requests from the WAP protocol stack (WSP, WTP, WTLS,
   and WDP) to the WWW protocol stack (HTTP and TCP/IP).
- o Content Encoders and Decoders The content encoders translate WAP content into compact encoded formats to reduce the size of data over the network.

# The Wireless Application Protocol Architecture

The WAP architecture provides a layered, scaleable, and extensible environment for application development for mobile communication devices. The lightweight protocol stack (Figure 2.4) is designed to achieve all requirements of the WAP Forum architecture.

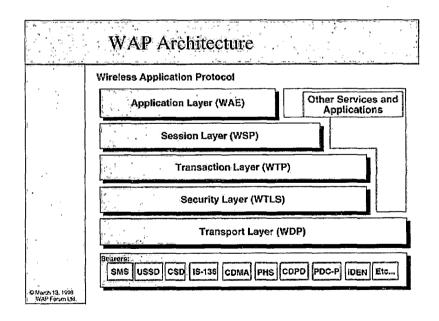

Figure 2.4. Wireless Application Protocol Architecture

<u>Wireless Application Environment</u>. The Wireless Application Environment(WAE) is a general-purpose application environment dependent on the combination of Mobile Telephony technologies and World Wide Web(WWW). The purpose of the WAE is to support an interoperable environment that will allow operators and service providers to build applications and services that can reach a wide variety of different wireless platforms.

ė

WAE supports the following functionalities:

- Wireless Markup Language(WML) a lightweight markup language, similar to HTML, but optimized for use in hand-held mobile terminals;
- WMLScript -a lightweight scripting language, similar to JavaScript;
- Wireless Telephony Application -telephony services and programming interfaces
- Content Formats -a set of well-defined data formats, including images, phone book records and calendar information.

<u>Wireless Session Protocol</u>. The Wireless Session Protocol(WSP) provides the application layer of WAP with a consistent interface for two session services. The first is

a connection-oriented service that operates above the transaction layer protocol WTP. The second is a connectionless service that operates above a secure or nonsecure datagram service (WDP).

The Wireless Session Protocols currently consist of services suited for browsing applications (WSP/B). WSP/B provides the following functionalities:

- HTTP/1.1 functionality and semantics in a compact over-the-air encoding,
- Long-lived session state,
- Session suspend and resume with session migration,
- A common facility for reliable and unreliable data push, and
- Protocol feature negotiation.

The protocols in the WSP family are optimized for lowbandwidth bearer networks with relatively long latency. WSP/B is designed to allow a WAP proxy to connect a WSP/B client to a standard HTTP server.

<u>Wireless Transaction Protocol</u>. The Wireless Transaction Protocol (WTP) runs on top of a datagram service and provides a light-weight

Transaction -oriented protocol that is suitable for implementation in "thin" clients (mobile stations). WTP operates efficiently over secure or non-secure wireless datagram networks and provides the following features:

- Three classes of transaction service: unreliable oneway requests, reliable one-way requests, and reliable two-way request-reply transactions.
- Optional user-to-user reliability WTP user triggers the confirmation of each received message.
- Optional out-of-band data on acknowledgements.
- PDU concatenation and delayed acknowledgement to reduce the number of messages sent.
- Asynchronous transactions.

• • •

<u>Wireless Transport Layer Security</u>. WTLS is a security protocol based upon the industry-standard Transport Layer Security (TLS) protocol, formerly

known as Secure Sockets Layer (SSL). WTLS is intended for use with the WAP transport protocols and has been optimized for use over narrow-band communication channels. WTLS provides the following features:

- Data integrity WTLS contains facilities to ensure that data sent between the terminal and an application server is unchanged and uncorrupted.
- Privacy WTLS contains facilities to ensure that data transmitted between the terminal and an application server is private and cannot be understood by any intermediate parties that may have intercepted the data stream.
- Authentication WTLS contains facilities to establish the authenticity of the terminal and application server.
- Denial-of-service protection WTLS contains
  facilities for detecting and rejecting data that is
  replayed or not successfully verified. WTLS makes many
  typical denial-of-service attacks harder to accomplish
  and protects the upper protocol layers. WTLS may also
  be used for secure communication between terminals.

Applications are able to selectively enable or disable WTLS features depending on their security requirements and the characteristics of the underlying network (eg, privacy may be disabled on networks already providing this service at a lower layer).

<u>Wireless Datagram Protocol</u>. The Transport layer protocol in the WAP architecture is referred to as the Wireless Datagram Protocol (WDP). The WDP layer operates above the data capable bearer services supported by the various network types.

As a general transport service, WDP offers a consistent service to the upper layer protocols of WAP and communicates transparently over one of the available bearer services. Since the WDP protocols provide a common interface to the upper layer protocols, the Security, Session and Application layers are able to function independently of the underlying wireless network. This is accomplished by adapting the transport layer to specific features of the underlying bearer. By keeping the transport layer interface and the basic features consistent, global interoperability can be achieved using mediating gateways.

<u>Bearers</u>. The WAP protocols are designed to operate over a variety of different bearer services, including short message, circuit-switched data, and packet data. The bearers offer differing levels of quality of service with respect to throughput, error rate, and delays. The WAP protocols are designed to compensate for or tolerate these

varying levels of service. Since the WDP layer provides the convergence between the bearer service and the rest of the WAP stack, the WDP specification (WDP) lists the bearers that are supported and the techniques used to allow WAP protocols to run over each bearer. The list of supported bearers will change over time with new bearers being added as the wireless market evolves.

#### Security Model

WAP enables a flexible security infrastructure that focuses on providing connection security between a WAP client and server. WAP can provide end-to-end security between WAP protocol endpoints. If a browser and origin server desire end-to-end security, they must communicate directly using the WAP protocols. End-to-end security may also be achieved if the WAP proxy is trusted or, for example, located at the same physically secure place as the origin server.

# Project Components

The components needed to implement the Web Application Architecture are a Web Browser or a Graphical User Interface (GUI), a Web Application Server, and a Database Server. And the components needed in the WAP Application

Architecture are mobile devices, WAP gateway, and a shared Web Application Server and Database with Web Application Server.

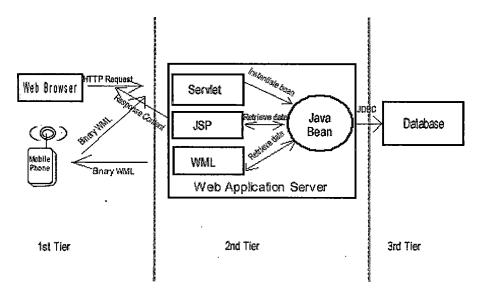

Figure 2.5. Project Components

<u>Web Browser</u>. The web browser acts as the front end and accesses a web server with an HTTP request. A request is received by the servlet as a controller that is responsible for processing the request. The servlet may instantiate a JavaBean and initializes it with the information depending on the type of the request or the servlet can directly access the database. Then it will forward the request to the appropriate JSP page. The JSP page only takes care of retrieving data from any JavaBean or servlet. The data is

then translated to the HTML templates. The JSP page is returned to the web browser as a response stream.

. . .

<u>Wireless Application Protocol Devices</u>. WAP Devices do not include only a mobile phone, but also a PDA or a handheld computer. For this project, the Mobile Order Entry System is compatible with Nokia 3330/3395 /6210/7110 Mobile Handset Simulator.

The features of the WAP phone (Nokia 3330) used in this project are following:

- o Weight: 133 g (with standard battery)
- o Dimensions: 113 x 48 x 22 mm, 97 cc
- o Talktime: 2 h 30 min 4 h 30 min
- o Standby time: 55 260 h
- Key features: WAP, chat messaging, animated screen savers, downloadable game packs, vibra feature, voice dialing, picture viewer, predictive text input, new Bumper and Space Impact games, Xpress-on™ covers
- Enhancement: surf the mobile Internet with the WAP browser, personalize the phone with cool animated screensavers, use chat messaging for

19

 $(e^{it}) = e^{-it}$ 

fast conversation with friends and take part in all kinds of fun activities

 Operating frequency: EGSM 900/1800 networks in Europe, Africa and Asia

Wireless Application Protocol Gateway. When implementing services in Wireless Application Protocol (WAP), information is translated into Wireless Markup Language (WML) by a two-way device called a WAP gateway. For example, servlets and Java Server Pages (JSP) are sent to the WAP Gateway, encoded the information, converted it to Binary WML, and sent it over the air. The content encoders translate WAP content into compact encoded formats to reduce the size of data over the network.

<u>Web Application Server</u>. According to its functionality and maturity, WebLogic 6.0 is chosen as an application server in the Mobile Order Entry System. The WebLogic implements J2EE APIs and supports functionalities, such as clustering, which allows for scalability – the workload can be split between machines, and multiple machines; load balancing – sharing the server load between several machines; and fail over – if a server fails, the other servers in the cluster step into the breach.

Database. The Relational Database Management System (RDBMS) developed in the Mobile Order Entry System is a shared database for both World-Wide-Web and WAP Application Architectures. The database is stored in the MySQL RDBMS. MySQL is a multi-platform, industrial grade, relational database engine that can be used for huge database applications. The Mobile Order Entry System is also compatible with other RDBMSs: ORACLE, IBM, DB2, or Microsoft SQL Server.

# Functionalities of the Mobile Order Entry System

## Functional Partition

Within the Mobile Order Entry System, there are five types of operation: customer search, customer management, order management, product management, and sales administrator management. Each operation is divided in sub functions: create, edit, and delete.

The communication techniques, performed by these operations are session values, application attributes, http get, and http post through servlets, jsp, browsers, and WAP devices.

<u>Customer Search</u>. In customer search, browsers or WAP devices performs the request (HTTP GET) through the servlet. The servlet receives the request and then searches for the data in the database. Once found by servlet, the data is stored in the Customer JavaBean in the session. Then, the servlet forwards the request to the JSP page. The JSP page retrieves the data from the JavaBean in the session and presents the customer information to the browser in HTML form.

<u>Customer Management.</u> The customer management is aimed to handle all customer information maintained in the system database. Sales representatives can manipulate customer information. Here are the management operations that can be implemented by the sales representatives:

o Create new customer

o Edit customer information

o Search customer

<u>Order Management</u>. In the order management, sales representatives are allowed to perform all of the following functions for their customer.

o Take order

o Edit order

o Delete order

o Deliver order

<u>Product Management</u>. Only a sales administrator has the control over the product management. And there are two operations in this section.

•

o Add product

Both the sales administrator and the sales representative can perform the following operation:

o View product

<u>Sales Administrator Management</u>. A sales administrator manages and controls all of the information in these three areas.

o Sales representatives management

.

o Customers management

o Products management

# Description of JDBC Interface

The JDBC is designed as a relatively portable bridge to relational databases. JDBC is a technology that enables JSP based application to interact directly with the database engines and is an integral part of the Java Platform.

ł

### CHAPTER THREE

#### DATABASE DESIGN

The database used in the Mobile Ordering System has been designed by a high-level conceptual model. The goals of a database design are to: 1) to provide an accurate and clear structure of information; 2) to meet all of the required information content of the specified users (sales representatives, customers, and suppliers); 3) to provide a design that will support the functional requirements of the application, the user-defined operations (or transactions). Figure 3.1. shows a simplified description of the database design process.

# Requirements Collection and Analysis

In this step, we need to know all of the users' need and requirements as detailed and completely as possible. The information requirements for the Mobile Order Entry Database are listed below:

o First, a customer acquires product information through either the order catalog sent by mail or the visit of a sales representative of the distribution company.

- o A customer may order products directly by calling the distribution company. Available sales representative can log into the order entry system from the Internet and order products for customers.
- o A customer may also order products when visited by the sales representative. The sales representative will order products for the customer through the sales representative's cell phone.
- o A customer information can be deleted only if there is no outstanding order, which was made by this customer.o A sales representative handles at least one customer.
- o A sales representative can add at least one customer.
- o A sales representative can update at least one customer.
- o A sales representative can delete at least one order.
- o A sales representative can update an order in the 'ordering' status only. If the status of order is 'delivered', then a sales representative will not be able to make any change, since the outlet is in the process of delivering the order to the customer.

o A sales representative information can be deleted only if there is no outstanding order, which was made by this sales representative.

Information stored for sales representative includes:
 name, salesID number, address, sex, user name, and
 password. A sales representative can deal with one
 customer at a time but can deal with several
 customers.

- o The order is obtained from the customer by the sales representative. Order information includes product description, quantity, and price. Tax and shipping costs are not included in this project. As long as the order is not yet submitted, changes can be done: delete products ordered, change the quantity ordered, and add new products to the order. Once an order is made, the system automatically acquires an order number.
- o Once the order is submitted, no changes can be done the order.
- o A submitted order will cause an automatic email to the customer that the order has been placed and sales

representative can fax the order detail to the outlet, which supply and deliver products.

- o It is assumed that all products will be supplied by only one outlet.
- o A product information can be deleted only if the product is not in any outstanding order.
- o The supplier receives the order information contained customer's information. The supplier will send the product to customers by using the outside carriers, such as UPS or USPS. This process belongs to the inventory system, which is excluded from the order entry system.
- A sales administrator handles at least one sales representative.
- o A sales administrator can update at least one product.
- o A sales administrator can add at least one product.

## Conceptual Design

Once all the requirements have been collected and analyzed, the next step is to use a high-level data model to create a conceptual schema. The conceptual schema will provide a concise description of the data requirements of

the users, including detailed descriptions of entity types, relationships, and constraints.

Figure 3.1 shows the entity-relationship diagram that graphically describes the entities and their relationship among each other.

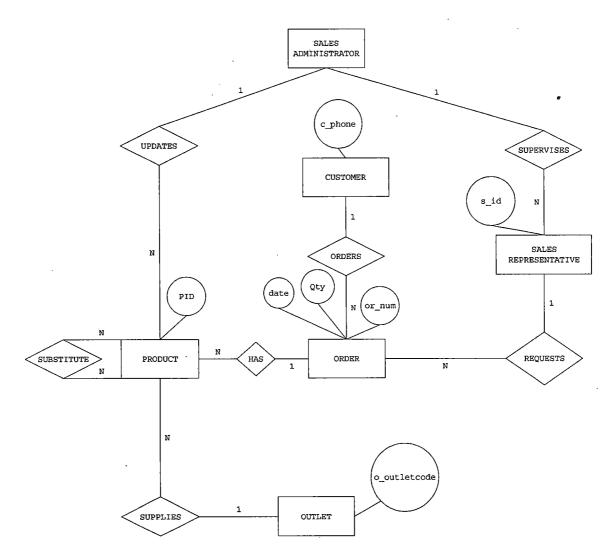

Figure 3.1. Entity Relational Model Mobile Order Entry System

The Universal Modeling Language (UML) goes beyond database design. It is a strategy for organizing systems as collections of attributes, relationship, and also the operations on the objects. These operations can be used to specify the functional requirements during the database design. The UML notation is presented in Figure 3.2.

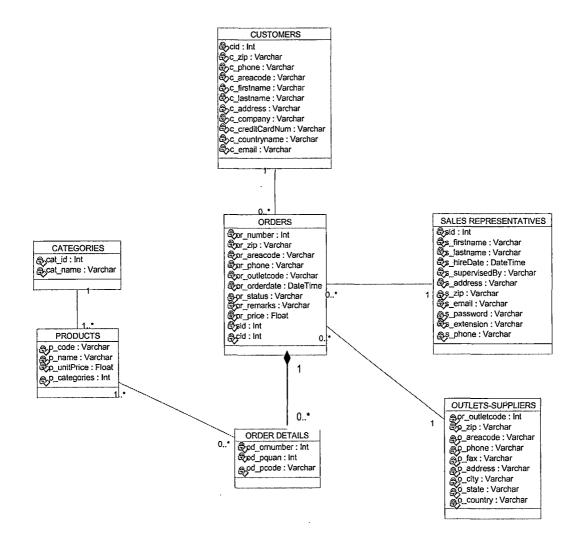

Figure 3.2. Universal Modeling Language(UML) of the Mobile Order Entry System

# Logical Design

The process in transforming from the high-level data model into the implementation data model is called the logical design or data model mapping. In this phase, the high-data model (ER diagram and UML diagram) is translated into relational tables.

In Figure 3.2, there are seven class diagrams. These class diagrams represent seven tables in the database. The entities and their attributes are given in Table 3.1 to Table 3.7.

| Table | 3.1. | Sales | Representative | Entity |
|-------|------|-------|----------------|--------|
|       |      |       |                |        |

| Field Name     | Description                                        | Туре    | Length |
|----------------|----------------------------------------------------|---------|--------|
| sid            | Unique sales<br>representative ID.                 | int     | 9      |
| s_firstname    | First name of sales representative.                | varchar | 30     |
| s_lastname     | Last name of sales representative.                 | varchar | 30     |
| s_hireDate     | Hire date.                                         | varchar | 15     |
| s_supervisedBy | Supervisor of sales representative.                | varchar | 20     |
| s_address      | Contacted address that sales representative uses.  | varchar | 30     |
| s_zip          | Zip code area of sales representative.             | int     | 5      |
| s_email        | Contacted e-mail of sales representative.          | varchar | 30     |
| s_password     | Password that was created by sales representative. | varchar | 7      |
| s_extension    | Phone extension                                    | int     | 4      |
| s_phone        | Phone number                                       | int     | 10     |

| Field Name      | Description                                  | Туре    | Length |
|-----------------|----------------------------------------------|---------|--------|
| cid             | Unique customer ID                           | int     | 3      |
| c_zip           | Zip code area of customer                    | int     | 5      |
| c_phone         | Phone number                                 | int     | 10     |
| c_areacode      | Area code where customer lives.              | int     | 3      |
| c_firstname     | First name of customer.                      | varchar | 20     |
| c_lastname      | Last name of customer                        | varchar | 20     |
| c_address       | Contacted address that customer uses.        | varchar | 30     |
| c_company       | Company that customer is currently employed. | varchar | 30     |
| c_creditCardNum | Credit card number that customer uses.       | int     | 16     |
| c_countryname   | Country where customer resides in.           | varchar | 20     |
| c_email         | Contacted e-mail that customer uses.         | varchar | 30     |
| sid             | The Sales representative ID.                 | int     | 9      |

Table 3.3. Order Entity

. . .

| Field Name    | Description                                                                       | Туре    | Length |
|---------------|-----------------------------------------------------------------------------------|---------|--------|
| or_number     | Unique main order ID                                                              | int     | 5      |
| or_zip        | Zip code of customer where<br>order has to be sent to.                            | int     | 5      |
| or_areacode   | Area code of customer where<br>order has to be sent to.                           | int     | 3      |
| or_phone      | Phone of customer who<br>requested for the order.                                 | int     | 10     |
| or_outletcode | The Unique outlet ID of the outlet where order is sent.                           | int     | 3      |
| or_orderdate  | The date of the order that has been made.                                         | varchar | 200    |
| or_status     | The status of the order at that moment.                                           | varchar | 10     |
| or_remarks    | Remarks for the order.                                                            | varchar | 200    |
| or_price      | Total price of the order.                                                         | float   | 10     |
| sid           | The sales representative ID<br>of the sales representative<br>who made the order. | int     | 9      |
| cid           | The customer ID of the<br>customer who requested for<br>the order.                | int     | 3      |

# Table 3.4. Order-Detail Entity

.

.

| Field Name  | Description                      | Туре    | Length |
|-------------|----------------------------------|---------|--------|
| od_ornumber | Unique order detail ID           | int     | 5      |
| od_pquan    | Quantities of the order detail   | int     | 2      |
| od_pcode    | Unique product ID of the product | varchar | 6      |

,

# Table 3.5. Product Entity

| Field Name   | Description                                                   | Туре    | Length |
|--------------|---------------------------------------------------------------|---------|--------|
| p_code       | Unique product ID                                             | varchar | 6      |
| p_name       | Name of product                                               | varchar | 50     |
| p_unitPrice  | Price per unit of product                                     | float   | 7      |
| p_categories | Unique category ID of<br>category that product<br>belongs to. | int     | 3      |

# Table 3.6. Category Entity

| Field Name | Description        | Туре    | Length |
|------------|--------------------|---------|--------|
| cat_id     | Unique category ID | int     | 3      |
| cat_name   | Name of category   | varchar | 50     |

Table 3.7. Outlet Entity

| Field Name   | Description                   | Туре    | Length |
|--------------|-------------------------------|---------|--------|
| o_outletcode | Unique outlet ID              | int     | 3      |
| o_zip        | Zip code of outlet            | int     | 5      |
| o_areacode   | Area code of outlet           | int     | 3      |
| o_phone      | Phone number                  | int     | 10     |
| o_fax        | Fax number                    | int     | 10     |
| o_address    | Address of outlet             | varchar | 30     |
| o_city       | City where outlet locates.    | varchar | 20     |
| o_state      | State where outlet locates.   | varchar | 10     |
| o_country    | Country where outlet locates. | varchar | 10     |

• Creating Tables

The Mobile Order Entry System has the database named wlt. The wlt database is created from the MySQL Admin Control. The wlt database are consisted of 7 tables:

- 1. table salesRep
- 2. table customer
- 3. table order\_master
- 4. table order detail
- 5. table products
- 6. table categories
- 7. table outlet

.

To create these tables in MySQL database, the commands in the wldb.sql file are used to populate all seven tables, using this command, "MySQL wlt < wldb.sql". The command file wldb.sql contains SQL command for creating these seven tables: salesRep, customer, order\_master, order\_detail, products, categories, and outlet. See Table 3.8.

Table 3.8. SQL Create Command

CREATE TABLE salesRep ( sid int(9) not null, s\_firstname varchar(30) not null, s\_lastname varchar(30) not null, s\_hireDate varchar(15), s\_supervisedBy varchar(20), s address varchar(30), s\_zip int(5) not null, s email varchar(30), s password varchar(7), s\_extension int(4), s phone int(10), primary key(sid) ); CREATE TABLE customer ( cid int(3) not null auto increment, c\_zip int(5) not null,

```
c phone int(10) not null,
     c_areacode int(3) not null,
     c_firstname varchar(20),
     c_lastname varchar(20),
     c_address varchar(30),
     c_company varchar(30),
    c_creditCardNum int(16) not null,
    c_fax int(10),
     c_countryname varchar(20),
     c_email varchar(30),
     sid int(9) not null,
     primary key (cid),
     key salesId(sid)
);
CREATE TABLE order_master (
     or_number int(5) not null auto increment,
    or_zip int(5) not null,
    or_areacode int(3) not null,
    or_phone int(10) not null,
     or_outletcode int(3) not null,
    or_orderdate varchar(200),
    or_delivery varchar(15),
     or_status varchar(10),
     or_remarks varchar(200),
     or_price float(10),
     sid int(9) not null,
```

```
cid int(3) not null,
    primary key (or number),
    key salesId(sid),
    key custId(cid),
    key outlet id(or outletcode)
);
CREATE TABLE order_detail (
     od ornumber int(5) not null,
    od pquan int(4)not null,
     od_pcode varchar(6) not null,
    primary key(od_ornumber, od_pcode),
     key prod(od pcode)
);
CREATE TABLE products (
    p code varchar(6) not null,
    p name varchar(50) not null,
    p_unitPrice float(7),
     p_categories int(3) not null,
    primary key(p_code),
     key cat(p_categories)
);
CREATE TABLE categories (
     cat_id int(3) not null,
     cat_name varchar(50),
    primary key(cat_id)
);
```

```
38
```

```
CREATE TABLE outlet (
    o_outletcode int(3) not null,
    o_zip int(5),
    o_areacode int(3),
    o_phone int(10),
    o_fax int(10),
    o_fax int(10),
    o_address varchar(30),
    o_city varchar(20),
    o_state varchar(10),
    o_country varchar(10),
    primary key (o_outletcode)
);
```

.

#### CHAPTER FOUR

### PROJECT IMPLEMENTATION

When developing a WAP application, one must consider the limitations of mobile devices and determine the most efficient and flexible way to provide suitable content. This section discusses these considerations.

1. Simple user interfaces

Most mobile devices have extremely simple user interfaces. WML and WMLScript were specifically designed to address these limitations. While some WAP Gateways have the ability to automatically translate HTML to WML. In practice, it is encouraged to generate WML directly and tailor the interface to the specific needs of the wireless user. Developing a corresponding WML front-end leverages the previous engineering effort to develop the business logic and content of an application, while providing significant user interface benefits. Because of the limitation of graphical displays on most WAP-enabled devices, it is often desirable to allow users to customize the application to allow them to see only those services of interest. Tools such as Personalization are well suited for providing this sort of flexibility in an application.

2. Limited memory

Most WAP devices have little memory. When grouping WML cards into WML decks, one should be aware that a deck is the smallest download unit. In other words, information is downloaded to a mobile client in decks, not cards. Because of the memory limitations, it is highly suggested to avoid decks with large amounts of cards.

3. Supporting multiple client types

Typically, a WAP application is an extension of an existing HTML browser-based application. The back-end functionality should not require modification in offering the same services to mobile clients. Instead, a corresponding WML front-end can be developed to leverage the same back-end functionality. There are two strategies for handling both HTML and WML client types. There can be separate URLs for HTML and WML entry points, or a single URL can be used which will generate content according to the browser type of the requestor. The browser type can be determined by examining the User-Agent request header of an HTTP request. The display sizes of WAP-enabled devices currently range from four lines of text to about eight

lines of text (although this is likely to change dramatically in the near future).

4. Session tracking

Session tracking is useful to keep track of a user's progress over multiple servlets or pages. As described in Using WebLogic HTTP Servlets, tracking is accomplished by storing session data in a javax.servlet.http.HttpSession object that can be retrieved given the session ID. The session ID is typically stored in a cookie that is set in the client. However, WAP does not support cookies. One alternative is to use URL rewriting which causes the session ID to be encoded into hyper-links on the page that the servlet sends back to the browser. The session ID is then retrieved from the URL parameters when the link is activated. However, the length of the session ID can cause problems for WAP-enabled devices because many devices limit URLs to 128 characters. To ensure secure sessions with a uniformly random distribution, it is necessary for session IDs to contain a certain number of characters.

A better alternative is to include a WML postfield element containing the session ID along with any WML element. In WML, the element indicates navigation to a URL.

The element may contain one or more postfield elements. These elements specify information to be submitted to the origin server during the request. In the example WML code (with scriptlet) below, the session ID is obtained from the session and used to set the value of the WebLogicSession postfield.

<go href="index.jsp" method="post">

<postfield name="WebLogicSession" value="<%=
session.getId() %>"/>

</go>

The code above will cause an HTTP POST to the URL index.jsp with a message entity containing WebLogicSession=*sessionID* where *sessionID* is the ID obtained from the session.getId() call. From within index.jsp, the session ID can then be obtained by getting the parameter from the HTTP request with the call request.getParameter("WebLogicSession").

The main processes in implementing the Mobile Order Entry System are described below.

Developing the Graphic User Interface (GUI)

The Mobile Order Entry System has two ways to access the system: Internet website, and mobile device. In this

chapter, the implementation of GUI of the system by these two categories will be explained.

o Web-site design

The Web-site design of the Mobile Order Entry System is initially developed using the graphic design from the Adobe Photoshop software. A graphic template is developed, so it can be reused and modified for the rest of the Web pages. The programming languages used in developing the web GUI are the Hyper Text Markup Language (HTML) and Java Server Pages (JSP).

Most of the web pages in the system were developed by JSP because of its compatibility with other components in the system. The GUI components used include Text Field, Hyperlinks, Tables, and Select Option.

o Mobile interface design

The mobile interface design was developed by the WAP technology. The mobile emulator from Nokia was chosen as the Mobile interface. Nokia is one of the WAP forum members who developed the WAP standard.

The Mobile GUI is written using Wireless Markup Language (WML). WML is analogous to HTML for HTTP applications. It is an XML-based language that is

specifically designed to interface with the micro-browsers that exist in WAP-enabled devices. A WML document is a collection of one or more *cards*. Each card is considered a well-defined unit of interaction. The general rule of thumb is that a card carries enough information to fit in one screen of a mobile device. One or more cards can be logically grouped into a *deck* of cards.

## Creating the Database

MySQL is used for the Mobile Order Entry Application. MySQL is a multi-platform used for huge database application. One can download the late version of MySQL for Linux, Unix, or Windows based system for free at http://www.mysql.com. Once the MySQL program is installed on the computer, one can start the program by finding the icon, named winmysqladmin.exe. One can manipulate the data by choosing the table create, add, drop, etc.

A new database can be created in the MySQL database, either directly from the started program or by using the command, mysqladmin create wlt. Only the user with administrative privilege can create the table. The name of the Mobile Order Entry Database is wlt. To create the tables in MySQL database use the commands in the wldb.sql

file, using this command "mysql wlt < wldb.sql". The command file wldb.sql contains the SQL command for creating the seven tables.

# Getting the Wireless Application Protocol Server Started

1. Install Java(TM) Runtime Environment 1.3.0

2. Install Java HotSpot(TM) Server VM 2.0

3. Install the Nokia Active Server 2.0.1 Professional

Edition

4. Install the Nokia WAP Toolkit 2.1

5. Install the Nokia Active Server product

For further information, please see

http://www.nokia.com/corporate/wap/

# Getting the WebLogic Server Started

To run a WAP application on the WebLogic Server, one must configure the MIME types associated with WAP in the weblogic.properties file as shown below.

weblogic.httpd.mimeType.text/vnd.wap.wml=wml
weblogic.httpd.mimeType.text/vnd.wap.wmlscript=wmls
weblogic.httpd.mimeType.application/vnd.wap.wmlscriptc=wm
lsc
weblogic.httpd.mimeType.image/vnd.wap.wbmp=wbmp

The weblogic.properties file has the above MIME types configured by default.

# Getting the Mobile Phone (Nokia Emulator) Started

The new Nokia 3330 sports a wide range of enhanced features perfect for the mobile lifestyles of today. One can surf the mobile Internet with the WAP browser, personalize the phone with cool animated screensavers, use chat messaging for fast conversation with friends and take part in all kinds of fun activities. Before running the Nokia Emulator on the machine, the Nokia Mobile Internet Toolkit must be installed first. This Nokia Mobile Internet Toolkit Product is an authoring and simulation environment for mobile internet content such as WAP, XHTML Basic, and Wireless CSS. June 2000 WAP conformance is delivered via the 'WAP June 2000' prototype phone simulator and the 'local' encoders (WAP and WMLScript). The WAP Server Simulator is tested for WAP 1.1 conformance.

System Requirements:

- Requires Installation of Java Runtime Environment (JRE) version 1.3. This can be obtained from

http://www.javasoft.com. JRE 1.3.1 is recommended, when

installing the Toolkit. If JRE 1.3 is missing, JRE 1.3.1 will be installed automatically.

.

- Requires Pentium-class 300MHz or faster, 128MB RAM (256MB recommended), Windows NT 4.0 with SP4 or Windows 98, or Windows 2000 with SP2, 64K color, 800x600 resolution, 50MB of hard disk space (70MB recommended).

### CHAPTER FIVE

### SYSTEM VALIDATION

System validation is a significant process to finalize the overall performance of the developed system. The goal of system validation is to assure that all performance requirements are met. The three interrelated performance tests are: unit testing, integrating testing, and system testing. If any error has been founded during these tests, the correction of any possible error will be validated at the moment.

### Unit Testing

The unit testing is the initial step in the entire system testing process. The unit test is conducted and evaluated at the functional units of the system. In order to ensure all checking, the checklists of functional units are created in a table. The results of the functionality units are either pass or fail. The functional units of the Mobile Order Entry System are Customer Management Unit, Order Management Unit, Sales Representatives Management Unit, and Product Management Unit.

In Customer Management Unit, each of the following operations needs to be verified.

- o Create new customer is tested by clicking the add new customer function. Once, the customer form shows on the screen, the different values are entered and checking all entered values is done through the view customer information. The form validation is used for checking all the required fields of the customer such as, company name, first name, last name, credit card number, and so on.
- o View customer information is tested by querying all information for a customer from database through both web browser and WAP device. If the information of a customer shows completely without missing or repeating any information, then view operation is working well.
- o Edit customer information is tested by editing different values and checking them with the view customer operation. If the customer's information in the database reflects the modified data, then the edit customer information is working well.
- o Delete customer information will be allowed only when there is no processed order or an outstanding order.

In this project, the customer information is never deleted.

o Search customer is tested by searching for different values and if the customer information is shown correctly in the form, then the search customer is working well.

In Order Management Unit, each of the following operation needs to be verified.

- o Take order is tested by creating different sets of new order values and checking values through the view order operation. If the new orders appear in the view mode, then take order is working well.
- o Update order is tested by updating different sets of new values and checking values through the view order operation. If all order information has been updated, then the update order function is working well.
- o View order was tested by logging as a sales representative and querying orders from the database, each sales representative should be able to view only their order information. And if order information shows completely without missing or repeating any

information, then view order operation is working well.

- o Delete order was tested by deleting a different set of order values and checking deleted values through the view order operation. If order values were deleted, then the delete order operation is working properly.
- o Delivery order was tested by changing a different set of order values and checking the changed values through the view order operation. If the order status was changed from 'ordering' to 'delivery' status, then the delivery order operation is working well.

In Product Management Unit, each of the following operation needs to be verified.

- o Add product was tested by adding different sets of values and checking the values through the view operation as a sales administrator. If the product's information shows completely without missing or repeating any information, then add new product operation is working well.
- View product information was tested by querying all products from database through both web browser and
   WAP device. If the product's information shows

completely without missing or repeating any

information, then view operation is working fine.

o Delete product is allowed only when there is no the outstanding order.

The following table describes the validations of the Mobile Ordering System.

| Functional<br>Units               | Criteria of Testing                                                                                                    | Results |
|-----------------------------------|----------------------------------------------------------------------------------------------------|---------|
| Two-levels<br>user login          | <ul> <li>o Tested by logging in as<br/>a different user, either<br/>a sales administrator or<br/>sales representative.</li> <li>o If sales administrator<br/>logs in successfully,<br/>then system brings up to<br/>administrator web page<br/>otherwise, brings up the<br/>sales representative web<br/>page.</li> </ul>                                                                                                    | Pass    |
| Sales<br>representative<br>Create | <pre>Role: sales administrator<br/>o Only the sales<br/>administrator role can<br/>add a new sales<br/>representative.<br/>o Click adding new sales<br/>representative, the<br/>blank form is displayed.<br/>o Fill in the values in<br/>popup window to remind<br/>that there is missing<br/>value in the required<br/>fields, such as<br/>password, or sales Id.<br/>o The primary key of the<br/>sales representative,</pre> | Pass    |

Table 5.1. The Validations of the Mobile Ordering System

| · · · · · · · · · · · · · · · · · · · |                                                 |      |
|---------------------------------------|-------------------------------------------------|------|
|                                       | which is in the salesID                         |      |
|                                       | field, is automatically                         |      |
|                                       | generated and cannot be                         |      |
|                                       | replicated.                                     |      |
| Sales                                 | Role: sales administrator                       | Pass |
| representative                        | o Tested by deleting sales                      |      |
| Delete                                | representative and check                        |      |
|                                       | the deleted value from                          |      |
|                                       | querying database or                            |      |
|                                       | viewing by view                                 |      |
|                                       | operation.                                      |      |
|                                       | o Sales representative is                       |      |
|                                       | allowed to be deleted,                          |      |
|                                       | only if, there are no                           |      |
|                                       | outstanding order.                              |      |
|                                       | o In the implementation in                      |      |
|                                       | this project, the sales                         |      |
|                                       | representative                                  |      |
|                                       | information is allowed                          |      |
|                                       | to be stored without                            |      |
|                                       | deleting.                                       |      |
|                                       | o Display the message" No                       |      |
|                                       | Sales Representative                            |      |
|                                       | currently stores in the                         |      |
|                                       | database", if the delete                        |      |
|                                       | operation performs on                           |      |
|                                       | the empty database.                             |      |
| Sales                                 | Role: sales administrator                       | Pass |
| representative                        | o Tested by clicking the                        | rass |
| Edit                                  | edit function on any of                         |      |
| Earc                                  | sales representative                            |      |
|                                       | -                                               |      |
|                                       | name you would like to<br>edit the information, |      |
|                                       | the information of sales                        |      |
|                                       |                                                 |      |
|                                       | representative should                           |      |
|                                       | show up in the form with                        |      |
|                                       | the update button.                              |      |
|                                       | o After editing and click                       |      |
|                                       | updating button, the information of sales       |      |
|                                       |                                                 |      |
|                                       | representative will be                          |      |
|                                       | updated.                                        |      |
|                                       | o The primary key of the                        |      |
|                                       | sales representative,                           |      |

| · · · · · · · · · · · · · · · · · · · |                            |      |
|---------------------------------------|----------------------------|------|
|                                       | which is in the salesID    |      |
|                                       | field, will not be         |      |
|                                       | generated, but it will     |      |
|                                       | be replicated with the     |      |
|                                       | same saleID.               |      |
| Sales                                 | Role: sales administrator  | Pass |
| representative                        | o Sales administrator has  |      |
| View                                  | the capability of          |      |
|                                       | viewing any of the sales   |      |
|                                       | representative             |      |
|                                       | information in the         |      |
|                                       | database.                  | _    |
| Customer                              | Role: sales representative | Pass |
| Create                                | o Tested by adding         |      |
|                                       | different sets of the      |      |
|                                       | customer information       |      |
|                                       | into the customer form     |      |
|                                       | and checking the values    |      |
|                                       | through the view           |      |
|                                       | operation.                 |      |
|                                       | o Check if the customer    |      |
|                                       | form is submitted          |      |
|                                       | without filling out all    |      |
|                                       | of the required fields,    |      |
|                                       | the reminding message      |      |
|                                       | will pop up.               |      |
|                                       | o The primary key of the   |      |
|                                       | customer, which is in      |      |
|                                       | the custID field, is       |      |
|                                       | automatically generated    |      |
| •                                     | and cannot be              |      |
|                                       | replicated.                |      |
| Customer                              | Role: sales administrator  | Pass |
| Delete                                | o Tested by deleting       |      |
|                                       | different sets of the      |      |
|                                       | customer information       |      |
|                                       | into the customer form     |      |
|                                       | and checking the values    |      |
|                                       | through the view           |      |
|                                       | operation.                 |      |
|                                       | o The delete customer      |      |
|                                       | function is allowed only   |      |
|                                       | if, there is no            |      |
|                                       | outstanding order.         |      |
| · · · ·                               |                            | L    |

| ······································ |                                                                                                    |      |
|----------------------------------------|----------------------------------------------------------------------------------------------------|------|
|                                        | o In the implementation in<br>this project, the<br>customer information is<br>allowed to be stored<br>without deleting.                                                                                                    |      |
| Customer Edit                          | Role: sales representative<br>o Tested by editing<br>different sets of the<br>customer information<br>into the customer form<br>and checking the values<br>through the view<br>operation.                                                                                                    | Pass |
| Customer View                          | Role: sales representative<br>o Tested by searching each<br>of the customer<br>information in database<br>field, if it is shown<br>properly and completely.                                                                                                    | Pass |
| Product Create                         | <pre>Role: sales administrator    o Tested by logging in as    a sales administrator,    add the different set of    products. And check the    values through the view    operation    o Check if the product    form is submitted    without filling out all    of the required fields,    the reminding message    will pop up.</pre> | Pass |
| Product Delete                         | Role: sales administrator<br>o Tested by logging in as<br>a sales administrator,<br>delete the different set<br>of products. And check<br>the values through the<br>view operation<br>o To delete the product,<br>there will allow only<br>when there is no the<br>outstanding order.<br>o In the implementation of                      | Pass |

|              | this project, the          |       |
|--------------|----------------------------|-------|
|              | product has never out in   |       |
|              | the stock.                 |       |
| Product View | Role: sales administrator  | Pass  |
|              | o Tested by logging in as  |       |
|              | a sales administrator,     |       |
|              | and check new product      |       |
|              | from the product list      |       |
|              | through the view           |       |
|              | operation.                 |       |
|              |                            |       |
|              | Role: sales representative |       |
|              | o Testing by logging in as |       |
|              | a sales representative,    |       |
|              | after adding products.     |       |
|              | We must be able to view    |       |
|              | the new added product      |       |
|              | from the product menu.     |       |
| Order Create | Role: sales representative | Pass  |
|              | o Testing by logging in as |       |
|              | a sales representative,    |       |
|              | add orders by clicking     |       |
| ,            | on the add order button.   |       |
|              |                            |       |
|              | And then display through   |       |
|              | the view operation         |       |
| Order Delete | Role: sales representative | Pass  |
|              | o Testing by logging in as |       |
|              | a sales representative,    |       |
|              | delete orders by           |       |
|              | clicking on the delete     |       |
|              | order button. And then     | }     |
|              | display through the view   |       |
|              | operation.                 |       |
| Order View   | Role: sales representative | Pass  |
|              | o Display the list of      | - 300 |
|              | order by querying the      |       |
|              | order information from     |       |
|              |                            |       |
|              | database table. And        |       |
|              | check if the order is      |       |
|              | properly display.          |       |
| Order Update | Role: sales representative | Pass  |
|              | o Testing by logging in as |       |
|              | a sales representative,    |       |
|              | check the order update     |       |
|              | by modifying the exiting   |       |
| L            |                            | I     |

| order. And then display |  |
|-------------------------|--|
| through the view        |  |
| operation.              |  |

## Integration Testing

After each of functional unit has passed the standard of the system performance, the integration of system components still needs to be checked. The integration testing is a systematic technique for verifying the proper functions of interfaces with other units of the Mobile Order Entry System. The following table is a summary of the Integration Testing results of this system.

Table 5.2. The Summary of the Integration Testing Results of this System

| Component<br>Integrated                                                                   | Criteria of Test                                                                                                    | Results |
|-------------------------------------------------------------------------------------------|----------------------------------------------------------------------------------------------------|---------|
| The web pages,<br>forms and their<br>JDBC driver<br>connection                            | <ul> <li>O Check the proper type</li> <li>of driver and test</li> <li>their connection</li> <li>between each forms and</li> <li>pages.</li> <li>o Test the proper coding</li> </ul> | Pass    |
|                                                                                           | of web pages and forms<br>by finding errors of<br>web pages and forms.                                                                                                    | Pass    |
| The Web browser,<br>WAP device, Web<br>Logic<br>application<br>server, and WAP<br>server. | o Assure the proper<br>communication among<br>these components.                                                                                                    | Pass    |

# System Testing

In the final phase, called the system test, the Mobile order Entry Application is completely tested to meet all functional and performance requirements. Two systematic criteria: usability and communication environment, were performed to ensure the completeness of the system.

- Usability The system was tested on the ease of use, accuracy, and performance.
- o Communication Environment The system was tested on the overall performance, functionality, and compatibility.

### CHAPTER SIX

### CONCLUSIONS AND FUTURE

## DIRECTIONS

The Mobile Order Entry System provides an effective and intelligent way of accessing information anywhere and anytime. The Mobile Order Entry System provides the user with real-time database updates. It allows multiple accesses from clients.

The criteria in the architecture design are the choice of technology. The capabilities of the technology are chosen based on these criteria: (i) Platform Independence, (ii) Object Orientedness, and (iii) Modularity and Efficiency. For the WAP application development, the limitations of mobile devices are considered by determining the most efficient and flexible way to provide suitable content, such as simple user interfaces, limited memory, supporting multiple, client types, and session tracking. Future Modification and Enhancement

- Ensure the security for WAP Gateway
- Integrate the system with other mobile devices such as palm pilot, pocket pc, and so on.
- Implement mobile wireless application for different type of the business by using the same prototype.

- Integrate with the inventory system including:
  - Calculate shipping fee, total sales, and commission for each sales representative.
  - Check the available products in the stock.
  - Check the bad credit customer.
- Improve the graphic user interface (GUI) such as the
   3D and interactive features.
- Improve functionalities and features including:
  - Delete Customer/product- The system check shows the warning message to have a customer/product deleted next time, if there is an outstanding order.
  - Allow products to be supplied by more than an outlet. The system recommends the outlet for customer based on: cheaper product's price, closer to customer's address.

### APPENDIX A:

#### USER MANUAL

-

. ; . .

.

. .

\_\_\_\_\_

This manual provides information for the first-time users in how to use the Mobile Order Entry System. Users need to understand some of the conventions that have special meaning:

Table A.1. Conventions Table

| Convention      | Purpose                                                                                               |
|-----------------|----------------------------------------------------------------------------------------------------|
| Bold            | Represents the command shown on the screen, such as the Options, Submit, and Search Command keys.     |
| Bold-<br>Italic | Represents the attribute name of the system's form, such as the <i>username</i> and <i>password</i> . |
| Italic          | Represents the hyperlink of the Internet address, such as the www.csusb.edu.                          |

#### Table A.2. Buttons Table

| Operation  | Description                                           |
|------------|-------------------------------------------------------|
| Options    | Specifies a single choice option in a select element. |
| Select     | Allows the user to choose from a list of options.     |
| View       | Allows the user to see a list of                      |
| Categories | categories.                                           |
| View       | Allows the user to see all products                   |
| Product    | available in the chosen category.                     |
| Edit       | Allows the user to enter and place text               |
|            | in the entry field.                                   |

| Ok     | Press ok when the user is done with any                   |
|--------|-----------------------------------------------------------|
|        | operation.                                                |
| Submit | Allows the user wants to submit the selected information. |
| Back   | Go back to the previous operation.                        |

# Visiting his/her customers, a sales representative has the ability to access the information from a remote system using a Nokia cell phone. In the area of the Internet hyperlink input enter http://www.hostname.com/windex.wml then press OK. The following picture is the main page of the WAP application. Click Options and Submit to go to the log in page. Or this page will redirect to the log in page, which is shown in

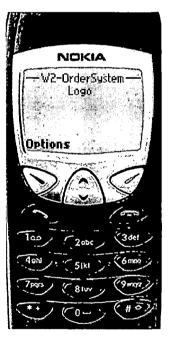

Figure A.1. Mobile Order Entry System Main Menu

the next following picture after 5 sec.

In the logging page, enter **username** and **password** into the text box. If sales representative wants to edit the input, use the arrow to move up or down to select the information and Click **Options** and **Edit** to enter the input.

. . .

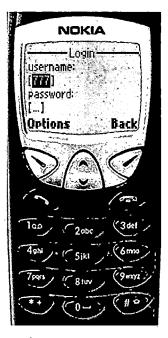

#### Figure A.2. Log-In Page

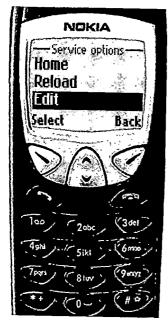

Figure A.3. Edit Operation

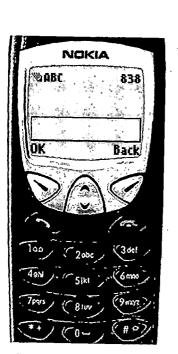

Figure A.4. Input Page of the Log-In Page

Once the account and password are verified, welcome page is displayed; otherwise, the unregistered user page will show. The welcome page is displaying the sales representative's ID, first name, and last name.

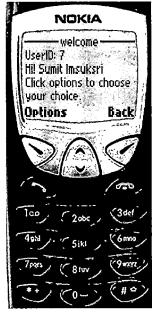

#### 

#### Figure A.5. Welcome Page [User Found]

If an unregistered user has logged into the system, the unregistered page will show. The user's information must be created at the company database in order to continue with the next process.

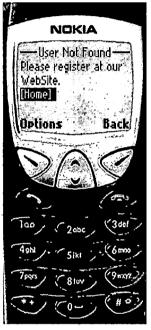

Figure A.6. User Not Found Page

After the log in page, the next page will ask the sales representative to search their visited customer by their first letter of the company name. Then, click **Options** and **Edit** to enter the input and then **Submit** the information.

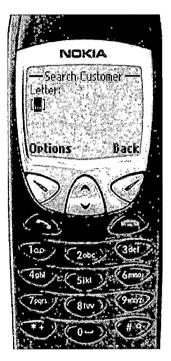

Figure A.7. Search Customer Menu

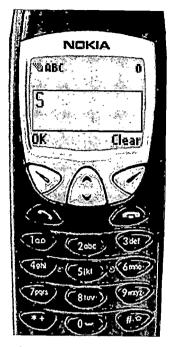

Figure A.8. Input Page of the Search Customer Menu

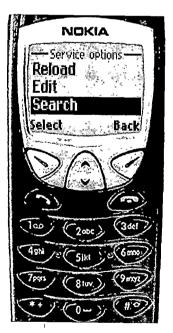

Figure A.9. Search Operation

The following picture shows all company names specified by the first letter in the search. Sales representative can choose the company that he/she wants to order the products by using the arrow to move up or down. Then, press **Select** and **Submit** the information or **back** to search again.

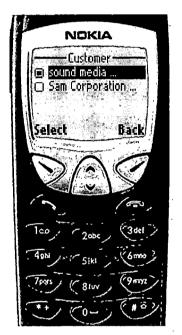

Figure A.10. Customer Found Menu [search by first letter of company name]

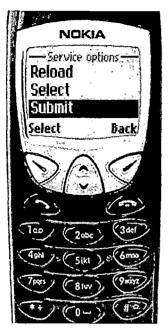

. . . .

۰.

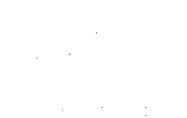

Figure A.11. Submit Operation

After selecting the company, the customer detail page is displayed to assure that sales representative retrieves the right information the same as the customer he/she wants to order products for. If correct, press Options and View Categories in order to view product to order.

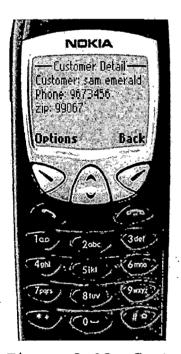

Figure A.12. Customer Detail

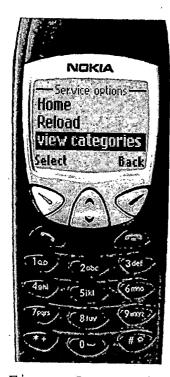

Figure A.13. View Categories Operation

The following page shows all categories of products. Choose Select and View Product to see all products available in the chosen category.

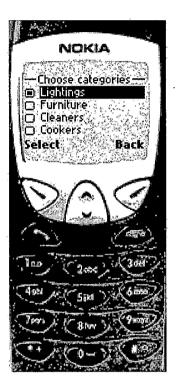

Figure A.14. Categories Detail Menu

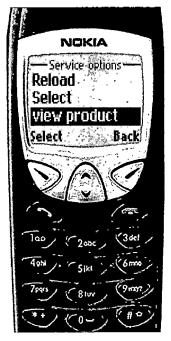

Figure A.15. View Product Operation

The following screen shows all products in the chosen category.

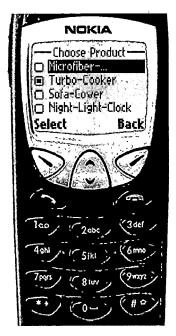

Figure A.16. Product Search Menu

After selecting the product, sales representative needs to enter the amount of the quantities by press Options and Edit. Then, he/she is allowed to type the number in the text box. When ready to order, press Options and Submit.

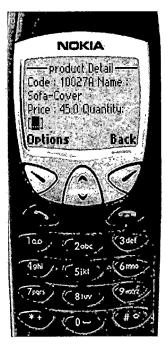

Figure A.17. Product Detail Menu

∋nu

The following page is the confirmation page. The purpose is to give brief information of the requested order. If sales representative is sure to order this product, then press **Options** and **Confirm**.

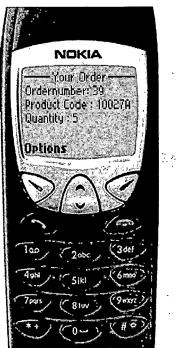

Figure A.18. Order Information Menu

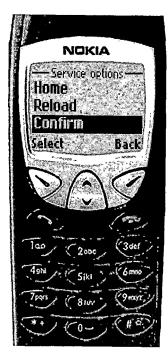

## Figure A.19. Confirm Operation

The following page is the more products & notify order page. Select More Products if sales representative wants to order more products onto the order. Select Notify Order if sales representative wants to remind the customer regarding to his/her order.

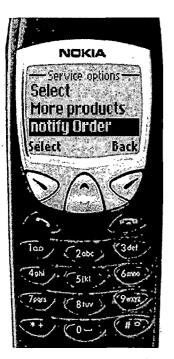

Figure A.20. More Products & Notify Order Operations

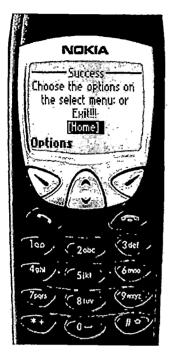

### Figure A.21. Success Menu

The sales representative can take orders for his/her customers not only via the WAP-based system, but also through web-based system. The following picture is the introduction page of the web-based system.

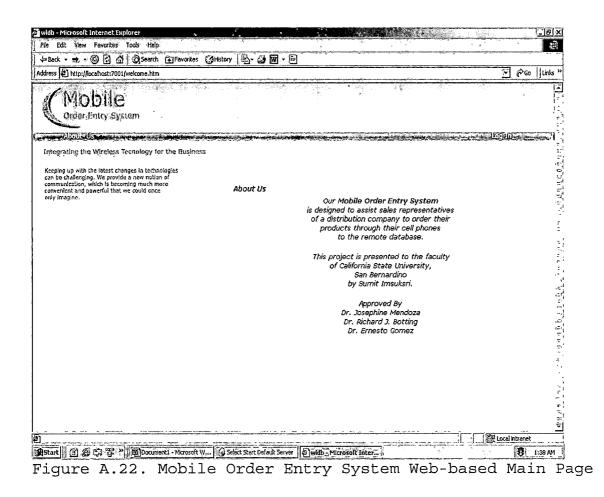

The system provides two levels of users: sales administrator and sales representatives. Sale administrator has more privileges than sales representatives. A sales administrator can add new sales representative and add new products. To log into the system, the assigned **sid** and **password** are entered.

| 🚰 wldb - Microsoft Internet E                                                                                                    | plorer                                                                |               |          | n in the second second s |                                         | <b>9</b> 93                                            |                                    | 72     | -BX          |
|----------------------------------------------------------------------------------------------------|-----------------------------------------------------------------------|---------------|----------|----------------------------------------------------------------------------------------------------|-----------------------------------------|--------------------------------------------------------|------------------------------------|--------|--------------|
| File Edit View Favorites                                                                                                    | Tools Help                                                            | ¢ * - *       |          | 10                                                                                                    |                                         | 5<br>- :                                               |                                    | -      | 1 A 1        |
| 🛛 🖙 Back 🔹 🐋 🖛 🙆 🕼 🔓                                                                                                    | Search                                                                | Favorites     | GHistory | B-01                                                                                                    |                                         |                                                        | ý.                                 |        |              |
| Address 😰 http://localhost:700                                                                                                    | 1/salesLogin.jsp                                                      |               |          |                                                                                                    |                                         |                                                        |                                    | F      | ∂Go ∐Links » |
| Mobile<br>Order Fabry Sy                                                                                                    | stem                                                                  |               | 1        | 8<br>                                                                                                    | на, , , , , , , , , , , , , , , , , , , | л.<br>3 <sup>8</sup><br>3 <sup>8</sup> b.<br>7<br>х    | е.<br>Р                            |        |              |
| Integrating the Wireless<br>Integrating the Wireless<br>Keeping up with the latest ch<br>can be chanilenging. We prov<br>communication, which are be<br>conventent and powerful that<br>only imagine. | Tecnology, for<br>anges in tchnol<br>ide a new notic<br>coming much n | ogies<br>n of |          | to Mobile (<br>Pleas<br>t                                                                                                    | Drder Enti<br>e enter yo<br>o access y  | ry System.<br>ur User Nar<br>our Order E<br>urized Use | ne and Pa<br>ntry Syste<br>rs.Only | ssword |              |
| ₽ Dona                                                                                                    |                                                                       |               |          | [                                                                                                    |                                         |                                                        |                                    |        | transt       |

Figure A.23. Sales Representatives Log-In Page.

The following screen is the main menu. It will show a brief instruction for first-time users. Sales

representative will see the welcome greeting with his/her first and last name.

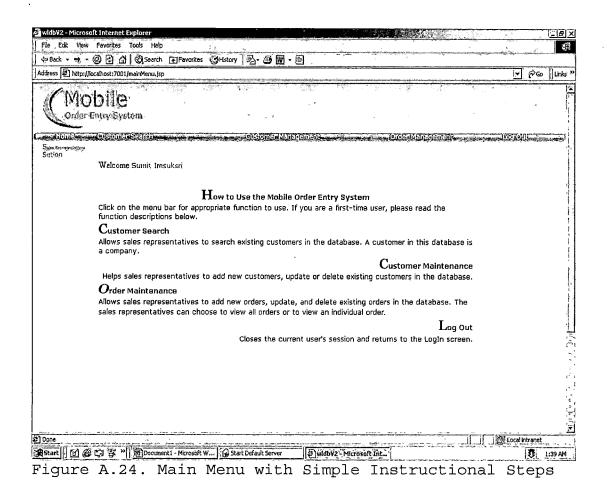

After selecting the **Customer search**, the sales representative can either click directly from the list of the alphabetical letter of the company name or by input the **Area code** and **Phone** of their customer. Click **Search** when he/she is ready.

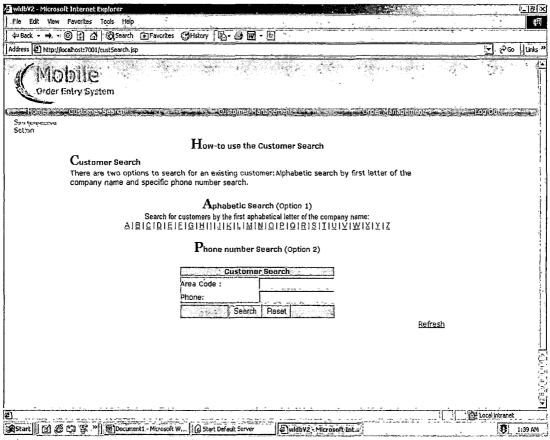

Figure A.25. Searching Customer Page

After selecting the **Customer search**, the sales representatives can either click directly from the list of the alphabetical letter of the company name or by input the **Area code** and **Phone** of their customer. Click **Search** when you are ready.

| wldb¥2 - Microsoft Inter   | net Explorer                                                                                                    | a na ar San<br>San                               |                                       |                   | <b>P</b> rotection                                           | i de la compañía de la compañía de la compañía de la compañía de la compañía de la compañía de la compañía de l | 1                       | _61      |
|----------------------------|----------------------------------------------------------------------------------------------------|--------------------------------------------------|---------------------------------------|-------------------|--------------------------------------------------------------|----------------------------------------------------------------------------------------------------|-------------------------|----------|
| ile Edit View Favorit      | and the second second second second second second second second second second second second second second second |                                                  |                                       | ** *<br>*         | Autor                                                        |                                                                                                    | <br>مديني مستخد ومنتاكم |          |
|                            | and the second second second second second second second second second second second second second second second | es (3History 🔄 🕘 🚺                               |                                       | -                 |                                                              |                                                                                                    |                         |          |
| kdress 🗿 http://localhost: | 7001/custSearch.jsp?c_phone≈                                                                                     | 8828766&c_areacode=909                           |                                       | ·····             | منهد میرد برای مسیحات است.<br>منهد امیرد این میروسانی مارد ا | *                                                                                                    | ୖ୶ଊ                     | Link     |
| (MObil<br>Order Entry      |                                                                                                    |                                                  |                                       |                   | ा से कुछ के<br>भाषा (200<br>ह                                |                                                                                                    |                         | ¥7,1     |
|                            | in 29-12 here allowed a                                                                                          |                                                  | Concernance.                          | 19 (m. 19         | <u>i (1944) (1666 man)</u>                                   |                                                                                                    | 0.1.] <u>5</u> -10-11-1 | a de la  |
| Sous pergenetion<br>Sellon |                                                                                                    |                                                  |                                       |                   |                                                              |                                                                                                    |                         |          |
|                            |                                                                                                    | ${f H}$ ow-to use th                             | ne Customer Se                        | arch              |                                                              |                                                                                                    |                         |          |
| Cus                        | stomer Search                                                                                                    |                                                  |                                       |                   |                                                              |                                                                                                    |                         |          |
|                            |                                                                                                    | earch for an existing cu<br>phone number search. |                                       | c search by first | letter of the                                                |                                                                                                    |                         |          |
|                            |                                                                                                    | Aphabetic S                                      | Search (Option 1                      | <b>.</b>          |                                                              |                                                                                                    |                         |          |
|                            |                                                                                                    | for customers by the first a                     | phabetical letter of                  | the company name  |                                                              |                                                                                                    |                         |          |
|                            | ALEIGIDI                                                                                                    | EIEIGIHIIIQIKILIN                                |                                       | ISITIUIVIWI)      | <u>SIXIZ</u>                                                 |                                                                                                    |                         |          |
|                            |                                                                                                    | $\mathbf{P}$ hone numbe                          | er Search (Optio                      | 1 2)              |                                                              |                                                                                                    |                         |          |
|                            |                                                                                                    | Custor                                           | ner Search                            | 1575.1 ·          |                                                              |                                                                                                    |                         |          |
|                            |                                                                                                    | Area Čode :                                      | 909                                   |                   |                                                              |                                                                                                    |                         |          |
|                            |                                                                                                    | Phone:                                           | 8828766                               | Turnet - a d      |                                                              |                                                                                                    |                         |          |
|                            |                                                                                                    | Sear                                             | ch Reset                              |                   |                                                              |                                                                                                    |                         |          |
|                            |                                                                                                    |                                                  |                                       |                   | Re                                                           | fresh                                                                                                    |                         |          |
|                            |                                                                                                    |                                                  |                                       |                   |                                                              |                                                                                                    |                         |          |
|                            |                                                                                                    |                                                  |                                       |                   |                                                              |                                                                                                    |                         |          |
|                            |                                                                                                    |                                                  |                                       | ,                 |                                                              |                                                                                                    |                         |          |
|                            |                                                                                                    |                                                  |                                       |                   |                                                              |                                                                                                    |                         |          |
|                            |                                                                                                    |                                                  |                                       |                   |                                                              |                                                                                                    |                         |          |
| <u></u>                    |                                                                                                    |                                                  |                                       |                   |                                                              |                                                                                                    |                         |          |
| Done                       |                                                                                                    |                                                  | 1                                     |                   | ul - sisland vier                                            | ))運Loc                                                                                                    | al intranet             | <u> </u> |
|                            | and a second second second second second second second second second second second second second second second   | oft W Start Default Serve                        | · · · · · · · · · · · · · · · · · · · | 2 - Microsoft Int |                                                              |                                                                                                    | 3 1                     | :40 AI   |
| igure A.                   | 26. Sear                                                                                                    | ching Cus                                        | tomer                                 | Page [C           | Continu                                                      | ıed]                                                                                                    |                         |          |

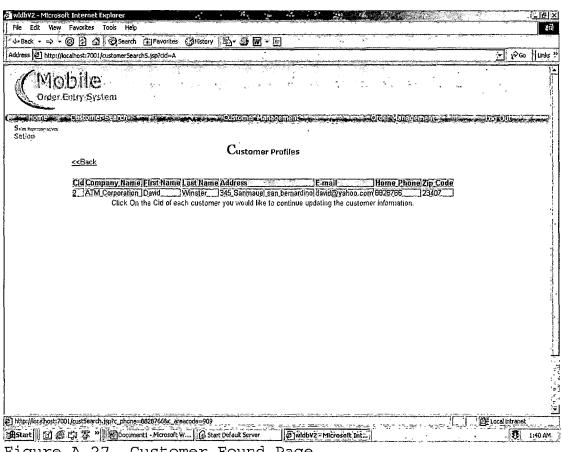

Figure A.27. Customer Found Page

After submitting the inputs, the customer information will show all of the customer profile. Sales Representative can update the customer information by changing and then clicking **Update**.

| widb¥2 - Microsoft Internet Explo        | er                                                                                                    |                                                                                                    |                                                                                                    |                                     | ×.5.1.824                                                                                                    | <u>िवि</u>     |
|------------------------------------------|----------------------------------------------------------------------------------------------------|----------------------------------------------------------------------------------------------------|----------------------------------------------------------------------------------------------------|-------------------------------------|----------------------------------------------------------------------------------------------------|----------------|
| File Edit View Favorites Tools           | and the second second second second second second second second second second second second second second second | *                                                                                                    |                                                                                                    |                                     |                                                                                                    | 4              |
| 부 Back • 🔿 ፣ 🕲 🙆 🔂 🔞                     | the second second second second second second second second second second second second second second second se  | History 🔂 - 🎒 🗹 -                                                                                                    |                                                                                                    |                                     |                                                                                                    |                |
| Address 😰 http://localhost:7001/Custo    | merForm.jsp                                                                                                    | and the second second second second second second second second second second second second second second second                                                                                                    | and the state of the second second state of the second second second second second second second second second |                                     | 1,111,111,111,111,111,111,111,111,111,                                                                                             | 👻 🖗 Go 🛛 Links |
| Mobile<br>Order Entry System             |                                                                                                    |                                                                                                    |                                                                                                    |                                     |                                                                                                    |                |
| Sila traceita<br>Sola traceita<br>Solien | (;)                                                                                                    | an an an star of the star of the star of t | F.(-[1])-11(Carranged and an ange                                                                              | ender (Abnacem)                     | allower and the                                                                                                    |                |
| Existing custor                          | mer;                                                                                                    |                                                                                                    |                                                                                                    |                                     |                                                                                                    | 1              |
|                                          |                                                                                                    |                                                                                                    | Customer Profile                                                                                               |                                     |                                                                                                    | 3              |
|                                          | Company Name:                                                                                                    | ATM Corporation                                                                                                    | Sales Person:                                                                                                  | Sumit Imsuksri                      | 1                                                                                                    | .]             |
|                                          | Contact Name :*                                                                                                  | David                                                                                                    | Winster                                                                                                    |                                     | na naadaaaaaa magaga (10) - 00 100 na 0 a ah ayaabaha amagayaa<br>1 Marada Tara aya taaba Taraba an Agarta ah ayaa da ayaa ah ayaa | ]              |
|                                          | Address:*                                                                                                    | 345 Sanmauel san be                                                                                                    | mArea Code:                                                                                                    | 909                                 | \$ <sup>0</sup> , #2, **                                                                                                    |                |
|                                          | Postal Code;*                                                                                                    | 23407                                                                                                    | Country:                                                                                                    | USA .                               |                                                                                                    |                |
|                                          | Phone:*                                                                                                    | 8828766                                                                                                    | Fax:                                                                                                    | 8827322                             | e                                                                                                    |                |
|                                          | E-mail:                                                                                                    | david@yahoo.com                                                                                                    | Credit Card<br>Number:*                                                                                        | 2147483647                          |                                                                                                    | _`to           |
|                                          | а <u>в</u>                                                                                                    |                                                                                                    | Update Reset                                                                                                   |                                     |                                                                                                    | l a            |
|                                          |                                                                                                    |                                                                                                    | <u> </u>                                                                                                    |                                     |                                                                                                    |                |
|                                          | Creates new order f                                                                                              | br this customer.                                                                                                    | Order Main enance<br>Views all of<br>customer.                                                                 | the ord Pres                        | s <b>Updat</b>                                                                                                    | e              |
|                                          |                                                                                                    | A                                                                                                    | dd Order                                                                                                    |                                     | updatin                                                                                                    | -              |
| Done                                     |                                                                                                    |                                                                                                    |                                                                                                    | an a fing a CMU - solar a capitante | current                                                                                                    |                |
| Astart 11 创 @ 均 写 " 11 图                 | Document1 - Microsoft W                                                                                          | Start Default Server                                                                                                    | @jwidbv2-microsoft                                                                                             | info                                | ormation                                                                                                    | 1              |
| Figure A.28.                             | Custome                                                                                                    | er Inform                                                                                                    | nation Pa                                                                                                    | ge                                  |                                                                                                    |                |

| avidbyz - Microsoft Internet Explorer                                                                                                    | <u>-191×</u> 1                               |
|----------------------------------------------------------------------------------------------------|----------------------------------------------|
| File Edd, View Flavorites Tools Help                                                                                                    |                                              |
| (+ Back - → · · ⓒ 앱 샵 · ⓒSearch @Favorites ③History · 환· · 문                                                                                                    |                                              |
| Address 🛃 http://localhost:7001/CustomerForm.jsp                                                                                                    | ► 🖓 Go 🛛 Links »                             |
| Mobile                                                                                                    |                                              |
| Order Entry System                                                                                                    |                                              |
| Set HEMISE STREET CONTROL STREET CONTROL STREET CONT<br>CONTROL STREET CONTROL STREET CONTROL STREET CONTROL STREET CONTROL STREET CONTROL STREET CONTROL STREET CONTROL STREET CONTROL STREET CONTROL STREET CONTROL STREET CONTROL STREET CONTROL STREET CONTROL STREET CONTROL STREET CONTROL ST | 11674100145161455555555555555555555555555555 |
| Existing customer.                                                                                                    |                                              |
| -Customer Profile                                                                                                    |                                              |
| Company Name: ATI Microsoft Internet Explorer                                                                                                    | il Imsuksri                                  |
| Contact Name : * Day In order to add your customer,<br>you must complete the following fields:                                                                                                    | i                                            |
| Address:* 345 - Area Code                                                                                                    |                                              |
| Postal Code: <sup>34</sup> 234 Please re-enter and submit again! USA OK                                                                                                    |                                              |
| Phone:* 882                                                                                                    |                                              |
| Gredit Card                                                                                                    | Once the                                     |
| E-mail: devid@yahoo.com Number:*                                                                                                    | Customer record                              |
| Update Reset                                                                                                    | is found, Add                                |
|                                                                                                    | Order and List                               |
|                                                                                                    |                                              |
| Creates new order for this customer.                                                                                                    | Orders functions                             |
| customer :                                                                                                    | appear.                                      |
| Add Order List Orders                                                                                                    |                                              |
|                                                                                                    |                                              |
| 1) Done<br>Ristan 🛛 🖉 😂 🙄 😵 " 🛛 🗑 Document 1 - Microsoft W 🖗 Start Default Server 🛛 🗐 widds V27- Microsoft Init. :                                                                                                    | I Deal Intranet                              |
| Anararelli Ci Ca Ca Ca Ci Cinconstra - Incresore w (10) state belane server                                                                                                    | 3 1:40 AM                                    |

Figure A.29. Customer Information Page with Add Order and List Orders Operations

.

.

The following page is shown if **search** operation is not being able to find the matched customer record. Sales Representative can add new customer by input all the customer information, then click the **insert** operation. Once the customer form is submitted, the system checks if sales representatives submitted without filling out all of the required fields, the reminding message will pop up.

widb¥2 - Microsoft Internet Explorer \_ 6 X File Edit View Favorites Tools Help **H** 🗢 Back 🔹 🐳 🐨 😰 🙆 🙆 🔞 Search 💽 Favorites 🔇 History 🔄 🖉 🐨 - 🗐 Address 2 http://localhost:7001/CustomerForm.jsp Go Links " Mobile Order Entry System Car Home - Guenom Ad Andikas en en son and the contract and the second second second second second second second second second second second Sole Aleren Sctjon Order sucessfully delivered Microsoft Internet Explorer TX. Customer not found. /1\ In order to add your customer, you must complete the following fields: You can search again, or insert a new customer: First Name
Last Name
Company Name
Address Company Name: nsukari Gredit Card Number Please re-enter and submit against Contact Name :\* OK Address:\* Postal Code;\* Country: 10 If the customer Phone:\* 8823456 Fax: 0 record is not Credit Card found, Insert E-mail: 0 Number: operation Insert Reset appears. Et Local Intranet 2 Done 1:44 AM

Figure A.30. Customer Information Page with Insert and Reset Operations

The following page is shown when Add Order operation has been submitted. Sales Representative can add products into this order and update order information by an Update Order operation.

| WidbY2 - Microsoft Internet Explorer                                                    | 6 X                                            |
|-----------------------------------------------------------------------------------------|------------------------------------------------|
| File Edit View Favorites Tools. Help                                                    | <b>a</b>                                       |
| (+ Back · +) · ⑤ 집 ⑥ Search []Favorites (3History 1] - 문 🐨 · 문                          |                                                |
|                                                                                         | Links »                                        |
| Place an order for customer David Winster: (Order #: 11 ):                              | 4                                              |
| Order Form                                                                              | `='                                            |
| Bill To:<br>David Winster.                                                              |                                                |
|                                                                                         | 1                                              |
| 345 Sanmauel san bernardino, 23407<br>USA<br>USA                                        | Į                                              |
| Status: Ordering                                                                        |                                                |
| Order Date: Thu Jul 04 01:41:38 PDT 2002 Outlet Number: 0                               |                                                |
| Order Number : 11                                                                       |                                                |
| Sales Person: Sumit Insuksi Total Price: \$0.0                                          | <u>'l</u><br>11                                |
| Update Order Delete Order                                                               | -1. <u>1</u> . 1.                              |
| Product Form                                                                            | ili<br>Co<br>S                                 |
| Product: Quantity: Add<br>Product:<br>Microfiber-Gripper-Cushion (                      | מיעעד ההנע <i>ין א</i> מנתנער ההניין איין יריק |
| Items included in the order:                                                            |                                                |
| No Items                                                                                | 1.5                                            |
| < <back< td=""><td></td></back<>                                                        |                                                |
| Done<br>Start    (1) (2) (3) (3) (1) (2) (3) (3) (4) (4) (4) (4) (4) (4) (4) (4) (4) (4 | 1 AM                                           |
| Figure A.31. Order Information Page with Update Order,                                  |                                                |
| Delete Order, Deliver, and View Fax                                                     |                                                |

Operations

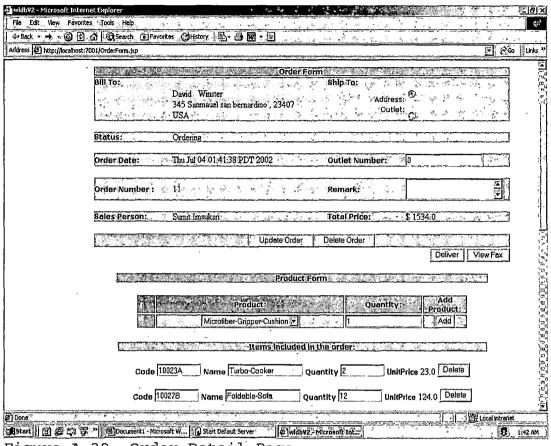

Figure A.32. Order Detail Page

After click the **View Fax** operation, it shows the following page. Sales Representative will fax this order information to the company outlet.

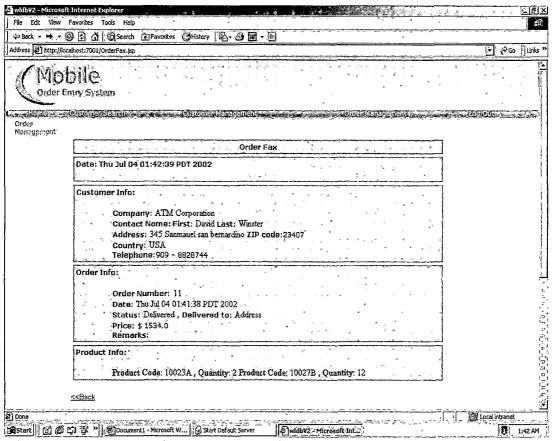

Figure A.33. Faxing Information Page

The following screen is the admin-main menu. It will show a brief instruction for first-time users. There are three sub menus in Administrator Section: Product Register, Customer Register, and Sales Rep Register.

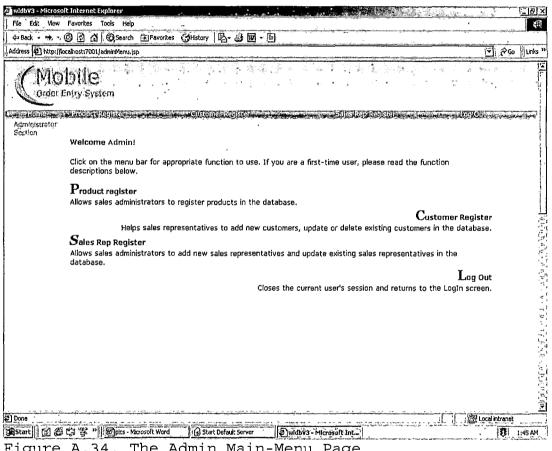

Figure A.34. The Admin Main-Menu Page

There are two functions: View and Update Product and Add New Product in Product Register Section.

| ø widb¥3 - Micros                     | oft Internet Explore                                                                                            |                                                                                                    |                                                              |                                           |                                        | × 3         | a                     | N - AL                         |               |                         |                       |                                   |          |              | _ # ×                                                                                                    |
|---------------------------------------|----------------------------------------------------------------------------------------------------|----------------------------------------------------------------------------------------------------|--------------------------------------------------------------|-------------------------------------------|----------------------------------------|-------------|-----------------------|--------------------------------|---------------|-------------------------|-----------------------|-----------------------------------|----------|--------------|----------------------------------------------------------------------------------------------------|
| Fila Edit View                        | in the second second second second second second second second second second second second second second second |                                                                                                    | ,,                                                           |                                           | `````````````````````````````````````` | · · ·       | ,                     |                                | - "           |                         | 3                     |                                   |          |              | ¢93                                                                                                    |
|                                       | 0000                                                                                                    |                                                                                                    | History                                                      | <u>国·</u>                                 |                                        |             |                       | n<br>Handren Pramoto           |               | *                       |                       |                                   |          |              |                                                                                                    |
| Address 🛃 http://                     | localhost:7001/product                                                                                          | tReg.jsp                                                                                                    | sist for a state of the                                      | ىمىلەرلىرىيە مەربىلىرىتىرىغان.<br>مەربىرى | والمحدودين فالمحدد                     | -           |                       | ىتىز ادۇلەمىدە سەرىچى          |               | ومجاجبته وجرور والمحاصر | مينومتوميه بالويونيو. |                                   | <u> </u> | <i>ି</i> ତ   | Links ×                                                                                                    |
| (Me                                   | bile -                                                                                                    | ••                                                                                                    | alisia anger<br>di anger<br>di sagar<br>di sagar<br>di sagar | 1.1.4.5<br>                               |                                        |             | 30<br>3               |                                | 10 m.<br>-1   | ×.                      | * • • <sub>•</sub> •  | • 5 <sup>°</sup> , e <sup>°</sup> | ä        |              |                                                                                                    |
| C. Order                              | Entry System                                                                                                    | 4 9.                                                                                                    |                                                              | ,                                         |                                        |             | •                     |                                |               |                         | ĩ                     |                                   |          |              |                                                                                                    |
| C C C C C C C C C C C C C C C C C C C |                                                                                                    | and a second second second second second second second second second second second second second second second | <b></b> (c0370                                               | ini di Cold                               | Collin and states                      | 8 mar ( ) A | a dadi                |                                | a Repu        | દુનાલરાજક               | ari (tar sje          | 120 K                             | 111-see  |              |                                                                                                    |
|                                       | Welcome Ad                                                                                                    | min!                                                                                                    |                                                              |                                           |                                        |             |                       |                                |               |                         |                       |                                   |          |              |                                                                                                    |
|                                       | Product Regist                                                                                                  | ration                                                                                                    |                                                              |                                           |                                        |             |                       |                                |               |                         |                       |                                   |          |              |                                                                                                    |
|                                       | Click on the h                                                                                                  | yperlink below for                                                                                             | r appropr                                                    | iate funci                                | tion to use                            | э.          |                       |                                |               |                         |                       |                                   |          |              |                                                                                                    |
|                                       |                                                                                                    |                                                                                                    |                                                              |                                           |                                        |             |                       |                                |               |                         |                       |                                   |          |              |                                                                                                    |
|                                       |                                                                                                    | View and Update 1                                                                                              | Product                                                      |                                           |                                        |             | Add I                 | New Proc                       | luct          |                         |                       |                                   |          |              | <u> </u>                                                                                                    |
|                                       |                                                                                                    |                                                                                                    |                                                              |                                           |                                        |             |                       |                                |               |                         |                       |                                   |          |              | នៅ ដែលសំណាក់ សំណាញ់ សំណាញ់សំណាញ់ សំណាញ់ សំណាញ់ សំណាញ់<br>សំណាញ់សំណាញ់ សំណាញ់ សំណាញ់សំណាញ់សំណាញ់ សំណាញ់ សំណាញ់ សំណាញ់ សំណាញ់ សំណាញ់ សំណាញ់ សំណាញ់ សំណាញ់ សំណាញ់ សំណាញ់ សំ |
|                                       |                                                                                                    |                                                                                                    |                                                              |                                           |                                        |             |                       |                                |               |                         |                       |                                   |          |              | , r.<br>, r.                                                                                                    |
|                                       |                                                                                                    |                                                                                                    |                                                              |                                           |                                        |             |                       |                                |               |                         |                       |                                   |          |              | t<br>L                                                                                                    |
|                                       |                                                                                                    |                                                                                                    |                                                              |                                           |                                        |             |                       |                                |               |                         |                       |                                   |          |              | 1.2                                                                                                    |
|                                       |                                                                                                    |                                                                                                    |                                                              |                                           |                                        |             |                       |                                |               |                         |                       |                                   |          |              | بر<br>ج                                                                                                    |
|                                       |                                                                                                    |                                                                                                    |                                                              |                                           |                                        |             |                       |                                |               |                         |                       |                                   |          |              | در<br>د ا                                                                                                    |
|                                       |                                                                                                    |                                                                                                    |                                                              |                                           |                                        |             |                       |                                |               |                         |                       |                                   |          |              |                                                                                                    |
|                                       |                                                                                                    |                                                                                                    |                                                              |                                           |                                        |             |                       |                                |               |                         |                       |                                   |          |              | 2                                                                                                    |
|                                       |                                                                                                    |                                                                                                    |                                                              |                                           |                                        |             |                       |                                |               |                         |                       |                                   |          |              | 21<br>2                                                                                                    |
|                                       |                                                                                                    |                                                                                                    |                                                              |                                           |                                        |             |                       |                                |               |                         |                       |                                   |          |              | t.<br>C                                                                                                    |
|                                       |                                                                                                    |                                                                                                    |                                                              |                                           |                                        |             |                       |                                |               |                         |                       |                                   |          |              |                                                                                                    |
| 환] Done                               | andre Stevens africa                                                                                            | Then the off offer T                                                                                           |                                                              |                                           | e. Triin a distan                      | ala metro   | ್ಷ<br>ಪ್ರಧಾನ ಬಗ್ಗೆ ಬೆ | े<br>इ.स.<br>जिल्लान्स् - जाती | ili, thurn p. | e Concordiantes         | <br>                  |                                   | Local in | tranet       | - <u>1</u> -1-1 <b>-1</b> -1-1-1-1-1-1-1-1-1-1-1-1-1-1-1-1                                                                                                    |
| Start 0                               | \$\$\$\$*)@                                                                                                    | les - Microsoft Word                                                                                           | - O St                                                       | art Default Se                            | erver                                  | શિભાવા      | V3 - Mic              | rosoft In                      | £]            |                         |                       |                                   | 1        | <b>8</b>   1 | :46 AM                                                                                                    |

Figure A.35. Product Register Page

.

:

| ack • • • • @ @ @ @ [@                            | s Help<br>Search (*IFavorites €                                                                                | ğHistory 🚯 - 🚑 🚾 - 🗐              | ana ang ang ang ang ang ang ang ang ang                                                                        |                                                                                                    |               |
|---------------------------------------------------|----------------------------------------------------------------------------------------------------|-----------------------------------|----------------------------------------------------------------------------------------------------|----------------------------------------------------------------------------------------------------|---------------|
| ss Ahtp://localhost:7001/view                     | the second second second second second second second second second second second second second second second s |                                   | and a second second second second second second second second second second second second second second second | ana ana amin' amin' amin' amin' amin' amin' amin' amin' amin' amin' amin' amin' amin' amin' amin' amin' amin' a<br>Amin' amin' amin' amin' amin' amin' amin' amin' amin' amin' amin' amin' amin' amin' amin' amin' amin' amin' amin | <u>.</u>      |
| Mobile<br>Order Entry System                      | 1                                                                                                    |                                   |                                                                                                    | 1. 1. 1. 1. 1. 1. 1. 1. 1. 1. 1. 1. 1. 1                                                                                                    | alle a second |
| Alleura de se Reculeranse<br>ministrator<br>clion | ana ana manimum ang makang mang kana ang                                                                       | scustomer devisiters and a second |                                                                                                    | 180 <b>0</b>                                                                                                    | dololis i ac  |
| Welcome A                                         | amin!                                                                                                    |                                   |                                                                                                    |                                                                                                    |               |
| <u>&lt;<back< u=""></back<></u>                   |                                                                                                    |                                   |                                                                                                    |                                                                                                    |               |
|                                                   | Product Code                                                                                                   | Products Inform<br>Product Name   | nation<br>Categories                                                                                           | Edit Information                                                                                                    |               |
|                                                   | 10022A                                                                                                    | Microfiber-Gripper-Cushion        | 1                                                                                                    | Edit                                                                                                    |               |
|                                                   | 10023A                                                                                                    | Turbo-Cooker                      | з                                                                                                    | Edit                                                                                                    |               |
|                                                   | 10024A                                                                                                    | Night-Light-Clock                 | 0                                                                                                    | Edit                                                                                                    |               |
|                                                   | 10027B                                                                                                    | Foldable-Sofa                     | 1                                                                                                    | Edit                                                                                                    |               |
|                                                   | 10026A                                                                                                    | Hoky-Wet/Dry-Sweeper              | 2                                                                                                    | Edit                                                                                                    |               |

Figure A.36. View and Update Product Page

,

| 🛃 widbV3 - Microsoft Internet Explorer         |                                                             | u3 <sub>6</sub> ,   |                                                                                                    |              | 2 (Mec.)                                                                                                    |                     | ALC: 25                                                                                                    |                                                                                                    |          | <u> </u> | 0 ×      |
|------------------------------------------------|-------------------------------------------------------------|---------------------|----------------------------------------------------------------------------------------------------|--------------|----------------------------------------------------------------------------------------------------|---------------------|----------------------------------------------------------------------------------------------------|----------------------------------------------------------------------------------------------------|----------|----------|----------|
| File Edit View Favorites Tools Help            |                                                             |                     | All and a second second second second second second second second second second second second second second se |              |                                                                                                    |                     |                                                                                                    |                                                                                                    |          | ``       | \$H)     |
| 🖓 Back 🔹 🐋 😴 😰 🚮 🖓 Search                      | Favorites                                                   | story 🛐 - 🦉         | • 🗹 • 🖻                                                                                                    |              | na interestadores estadores estadores estadores estadores estadores estadores estadores estadores estadores es |                     | ang.<br>R                                                                                                    |                                                                                                    |          |          |          |
| Address Attp://localhost:7001/productReg5.j    | sp                                                          | States and an other | -                                                                                                    |              | tendgesdame.co.cd                                                                                              |                     |                                                                                                    | the state of the state of the state of the state of the state of the state of the state of the state of the stat | <u>.</u> | (nº Go   | Links »  |
| CM01511e                                       |                                                             |                     |                                                                                                    | 100 P.M.     |                                                                                                    |                     |                                                                                                    | in a second                                                                                                    |          | *        |          |
| Administrator<br>Section<br>Welcome Admint     |                                                             | usonealeas          | GLAN, S.                                                                                                    |              | and all                                                                                                    | a cajons            | <u>(</u> 6, 4, 1                                                                                                    |                                                                                                    | INTRO IN |          | Ŕ        |
| <<br>back                                      |                                                             |                     |                                                                                                    |              |                                                                                                    |                     |                                                                                                    |                                                                                                    |          |          |          |
|                                                | Product Cate<br>Product Cod<br>Product Narr<br>Unit Price : | e :                 | Product In<br>Lightings                                                                                        |              |                                                                                                    |                     |                                                                                                    |                                                                                                    |          |          |          |
| 包 Done<br>通Start 11 @ @ © 罗 > 11 @ prics - Mic | rosoft Word                                                 | 🔒 Start Default Se  |                                                                                                    | B)WIdbV3 - I | Microcoft Te                                                                                                   | nanari ware<br>Nafe | , a la constanta da la constanta da la constanta da la constanta da la constanta da la constanta da la constant<br>La constanta da la constanta da la constanta da la constanta da la constanta da la constanta da la constanta da | المغالين                                                                                                    | Local    |          | 16 AM    |
|                                                |                                                             | Drod                | ·····                                                                                                    |              | actosoic III                                                                                                   | unitidan -takan un  | anatike-on atkind                                                                                                    |                                                                                                    |          | ROL IN   | -315°22. |

Figure A.37. Add New Product Page

-

.

In Customer Register section, Admin can only view all existing customers information.

| C.              | College and College and Colleg | soft Interne                     | t Explorer<br>Tools Hel |                                              |           |                      | ×.               | S. Frank | ×                   |               |            | <b>1</b> (*) |    | X. a      | al.<br>Perio | ćs<br>Nate                            | -18             |
|-----------------|----------------------------------------------------------------------------------------------------|----------------------------------|-------------------------|----------------------------------------------|-----------|----------------------|------------------|----------|---------------------|---------------|------------|--------------|----|-----------|--------------|---------------------------------------|-----------------|
| File E          |                                                                                                    | abite lease for a company of the |                         | p<br>Favorites                               | Calliste  | irv I B              | - <i>6</i> 1 m   | • E      | ingest-server<br>1. |               | •          |              |    | ter tanàn |              | • • • • • • • • • • • • • • • • • • • | ¢9              |
|                 |                                                                                                    |                                  | 01/custReg.jsp          |                                              | (D).000   |                      |                  | <u> </u> | <u></u>             |               | <u></u>    |              |    |           | <u></u>      | 2.4                                   | ∂Go ∐Links      |
| C               | 1 1 1 1 1 1                                                                                                    | obili<br>Enury.Si                |                         |                                              |           | 1000<br>1000<br>1000 |                  |          |                     |               |            |              | 2. | 19<br>19  | 100 mp       | 3<br>3<br>3                           |                 |
| Admin<br>Sactio |                                                                                                    |                                  | diender<br>ome Admin    | 1                                            | en en     |                      | 3511343 <b>•</b> |          | agan Seria          |               | Signa -    |              |    |           |              | 9]114                                 | indian parata ( |
|                 |                                                                                                    | Click C                          | )n view opt             | ion to see e                                 | xisting c | ustome               | ers.             |          |                     |               |            |              |    |           |              |                                       |                 |
|                 |                                                                                                    |                                  |                         |                                              |           |                      | View             | exiting  | custom              | ers           |            |              |    |           |              |                                       |                 |
|                 |                                                                                                    |                                  |                         |                                              |           |                      |                  |          |                     |               |            |              |    |           |              |                                       |                 |
|                 |                                                                                                    |                                  |                         |                                              |           |                      |                  |          |                     |               |            |              |    |           |              |                                       | -               |
|                 |                                                                                                    |                                  |                         |                                              |           |                      |                  |          |                     |               |            |              |    |           |              |                                       | ş               |
|                 |                                                                                                    |                                  |                         |                                              |           |                      |                  |          |                     |               |            |              |    |           |              |                                       |                 |
|                 |                                                                                                    |                                  |                         |                                              |           |                      |                  |          |                     |               |            |              |    |           |              |                                       | 1               |
|                 |                                                                                                    |                                  |                         |                                              |           |                      |                  |          |                     |               |            |              |    |           |              |                                       | ,<br>,<br>,     |
|                 |                                                                                                    |                                  |                         |                                              |           |                      |                  |          |                     |               |            |              |    |           |              |                                       |                 |
|                 |                                                                                                    |                                  |                         |                                              |           |                      |                  |          |                     |               |            |              |    |           |              |                                       | 1               |
|                 |                                                                                                    |                                  |                         |                                              |           |                      |                  |          |                     |               |            |              |    |           |              |                                       | ,               |
|                 |                                                                                                    |                                  |                         |                                              |           |                      |                  |          |                     |               |            |              |    |           |              |                                       |                 |
|                 |                                                                                                    |                                  |                         |                                              |           |                      |                  |          |                     |               |            |              |    |           |              |                                       | ,               |
|                 |                                                                                                    |                                  |                         |                                              |           |                      |                  |          |                     |               |            |              |    |           |              |                                       |                 |
| ē] •            |                                                                                                    |                                  |                         | i i i an an an an an an an an an an an an an |           |                      |                  |          |                     |               |            |              |    |           |              | ₹ Local Intr                          |                 |
|                 | 0                                                                                                    | 607                              | »)) @pics - I           | Microsoft Word                               | 10        | Start Def            | ault Server      | 6        | ]widbva             | - Microsoft I | 1 <b>1</b> | . : :        |    | 131 · · · | tur¥∰<br>^.  |                                       | 1:46 AM         |

Figure A.38. Customer Information Page

| wldbV3 - Microsoft Internet Exp   | plorer                                               |                              | · · · · · · · · · · · · · · · · · · · |                                            |       | ្រាខ   |
|-----------------------------------|------------------------------------------------------|------------------------------|---------------------------------------|--------------------------------------------|-------|--------|
| File Edit View Favorites To       | ools Heip                                            |                              |                                       |                                            |       | 2H     |
| 1-Back - → - ⑧ 🔂 🖄                | Search Favorites SHist                               | ory 🔄 🗳 🖬 - 🗐                | -                                     |                                            |       |        |
| idress 🔄 http://localhost:7001/cu | stView.jsp                                           |                              | -                                     | ¥                                          | ନିତ୍ତ | Unks   |
|                                   | em<br>Millio ang ang ang ang ang ang ang ang ang ang | Pressource                   |                                       | optingse <del>nte sources (</del> topicula |       | -      |
| Administrator<br>Section          |                                                      |                              |                                       |                                            |       |        |
| Welcome                           | Admin!                                               |                              |                                       |                                            |       |        |
| <u>&lt;&lt; back</u>              |                                                      |                              |                                       |                                            |       |        |
|                                   |                                                      |                              | Information                           |                                            |       |        |
|                                   | Company Name<br>ATM Corporation                      | Contact: First Name<br>David | Contact: Last Name<br>Winster         | Phone Number:<br>309-6828744               |       |        |
|                                   | Inter Business Company                               | adam                         | white                                 | 909-8827777                                |       |        |
|                                   | None                                                 | Hercules                     | Gregman                               | 909-8825676                                |       |        |
|                                   | sound media Service                                  | sam                          | emerald                               | 909-9673456                                |       |        |
|                                   | Sam Corporation Inc                                  | sus <del>y</del>             | suksri                                | 909-9067866                                |       |        |
|                                   | wory Import-Export Co. Ltd.                          | Joanna                       | Leany                                 | 988-7777777                                |       |        |
|                                   | CSUSB                                                | Jannet                       | Swade                                 | 909-8807876                                |       |        |
|                                   |                                                      |                              |                                       |                                            |       |        |
|                                   |                                                      | · ·                          |                                       |                                            |       |        |
|                                   |                                                      |                              |                                       |                                            |       |        |
|                                   |                                                      |                              |                                       |                                            |       | -      |
| Done<br>Start                     | Ppics - Microsoft Word                               | Start Default Server         | @widbV3 - Microsoft Int               | 上                                          |       | :46 AM |
| igure A.39                        | . Customer                                           | . Informa                    | tion Page                             | e [continued]                              |       |        |

#### There are three functions in Sales Rep Register

Section: Update Sales Rep, Add New Sales Rep, and View all.

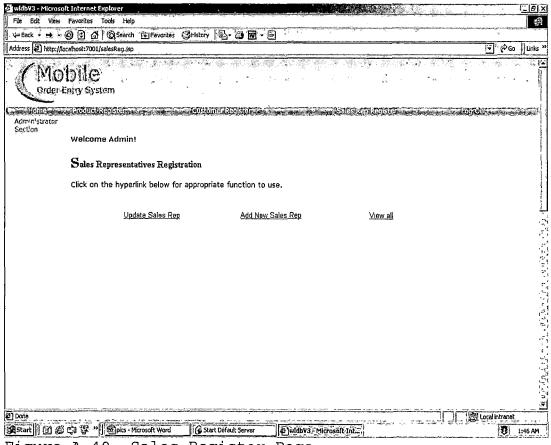

Figure A.40. Sales Register Page

101

.

| widbV3 - Microsof        | t Internet                                                                                                    |                                                                                                    | · -        |                   |         |                                       | 4 4 M                          | * <u>*</u> . * |                                                                                                    |              |             |           | 1. T. A. S. A. S. A. S. A. S. A. S. A. S. A. S. A. S. A. S. A. S. A. S. A. S. A. S. A. S. A. S. A. S. A. S. A. |                                          |                        | - 61                |
|--------------------------|----------------------------------------------------------------------------------------------------|----------------------------------------------------------------------------------------------------|------------|-------------------|---------|---------------------------------------|--------------------------------|----------------|----------------------------------------------------------------------------------------------------|--------------|-------------|-----------|----------------------------------------------------------------------------------------------------|------------------------------------------|------------------------|---------------------|
| File Edit & View         |                                                                                                    | And and and a state of the state of the stat | ,          |                   |         |                                       |                                |                |                                                                                                    |              |             | A Testado |                                                                                                    |                                          |                        | 4                   |
| . ⇔ Back • 🗭 • (         | 90 4                                                                                                    | Search                                                                                                    | Favorites  | History           | B- 🖉 🛙  | 8.0                                   | ala an failean an<br>'         |                | en de la companya de la companya de la companya de la companya de la companya de la companya de la companya de<br>La companya de la companya de la companya de la companya de la companya de la companya de la companya de la comp |              | niyiyiyete  | •         |                                                                                                    | n an an an an an an an an an an an an an | et anglessente<br>et a | State of the second |
| Address 🛃 http://lo      | calhost:7001                                                                                                    | /viewUpdateSa                                                                                                    | les.jsp    | ~                 |         | · · · · · · · · · · · · · · · · · · · |                                |                | Medan corace                                                                                                    |              |             |           |                                                                                                    |                                          | i∂ Go                  | Links               |
| Mo                       | bile                                                                                                    | tem                                                                                                    |            |                   |         |                                       |                                |                |                                                                                                    |              |             |           |                                                                                                    |                                          |                        |                     |
| Administrator<br>Section | •<br>                                                                                                    | ioje(di ja<br>ne Admin!                                                                                                    | ita (Paulo | <b>ુકા હા</b> લકો | UNCTION | 4. S. S.                              | <b>6</b> -0- <b>1</b> -0-2<br> |                | 20634CC                                                                                                    |              | 1994 - A.A. |           | s                                                                                                    |                                          | ×335                   | New Const           |
|                          | < <back< td=""><td></td><td></td><td></td><td></td><td></td><td></td><td></td><td></td><td></td><td></td><td></td><td></td><td></td><td></td><td></td></back<> |                                                                                                    |            |                   |         |                                       |                                |                |                                                                                                    |              |             |           |                                                                                                    |                                          |                        |                     |
|                          |                                                                                                    |                                                                                                    |            | Mar de Mar        |         |                                       |                                |                |                                                                                                    |              | 5082        |           |                                                                                                    |                                          |                        |                     |
|                          |                                                                                                    | First N                                                                                                    | ame        | -Last Nar         | me i    | Exten                                 | sion                           | Ed             | lit Infor                                                                                                    | mation<br>Ec | 5(          | '         |                                                                                                    |                                          |                        |                     |
|                          |                                                                                                    | Sumit                                                                                                    | ,          | imsuksri          |         | 2332                                  |                                |                |                                                                                                    |              | iii (       |           |                                                                                                    |                                          |                        |                     |
|                          |                                                                                                    | Jame                                                                                                    |            | Jade              |         | 3949                                  |                                |                |                                                                                                    | E            | in          |           |                                                                                                    |                                          |                        |                     |
|                          |                                                                                                    | Boyle                                                                                                    |            | Josh              |         | 2838                                  |                                |                |                                                                                                    | E            | lii         |           |                                                                                                    |                                          |                        |                     |

2020

4234

Plone Start @ C 3 " Bpis- Microsoft Word @ Sart Default Server @ Weiddbw3 - Microsoft Int -Figure A.41. Update Sales Representatives Information Page

nowaday

Flatest

Earny

Gradiator

. . .

Edit

Edit

METER CONTRACTOR AND AND AND AND AND AND AND

|                                                            | Internet Explorer,                                                               |                                                                                                    | িছিস                                                                                                    |
|------------------------------------------------------------|----------------------------------------------------------------------------------|----------------------------------------------------------------------------------------------------|----------------------------------------------------------------------------------------------------|
|                                                            | Fovorites, Tools Help                                                            | an and a second second second second second second second second second second second second second second seco                                                                                                    | <u></u> ##!                                                                                                  |
| , ⇔Back • → • (                                            | C C CSearch F                                                                    | Favorikes (3History 🔄 🗹 🗹 - 🖻                                                                                                    | 2                                                                                                    |
| Address 2 http://loc                                       | ahost:7001/addsalesReg.jsp                                                       | ·····································                                                                                                    | Go Links »                                                                                                   |
|                                                            | Sille<br>ity'System                                                              |                                                                                                    |                                                                                                    |
| Administrator<br>Section                                   | Welcome Admin!<br>Sales Representatives                                          | s Registration                                                                                                    |                                                                                                    |
| r.                                                         | <u>-</u><br>< <back< td=""><td>Microsoft Internet Explorer</td><td></td></back<> | Microsoft Internet Explorer                                                                                                    |                                                                                                    |
|                                                            |                                                                                  | In order to add sales representative, you must complete the following fields:         Social Security P         First Name:         Last Name:         Last Name:         Please re-enter and submit again!         Address:         Zip Code:         E-mail:         Direct@hotmail.com         Supervised By:         Hired Date:         Password:         Maximum: 7 Characters | ىرىمىيە بۇرىرى بىرەرىمەيھىرىرىغانىيەت بارىيىتى بىيارىيىت.<br>مەرىيە بۇرىزى بىرەرىمەيھىرىيەرىغانىيەت بارىيىتى |
|                                                            | 4 × 4                                                                            |                                                                                                    | 0 L Q                                                                                                    |
| 2] Done                                                    | realition allow the contract of the                                              | (二)】 I I I I I I I I I I I I I I I I I I I                                                                                                    |                                                                                                    |
| Statement of Annual State of Statement Statement Statement | 영 당 »)))에pics - Microsoft                                                        |                                                                                                    |                                                                                                    |
| Belacare 11 101 68 1                                       | An A. Illiation . Lagorou                                                        |                                                                                                    | 1:47 AM                                                                                                    |

Figure A.42. Add New Sales Representatives Page

an share an areas

,

| tess<br>Mobile<br>Order Entry System<br>és Representatives Profile<br>K<br>First Name Last Name Address Zip Code Email Pessword Hired Date Supervised By Extension Home Phone<br>Sumi Insuksi 2027 mortacilo san bernardino 52407 sumi@hotmaicom eee 123-3000 io 22332 (827/321,<br>Jame Uade 2344 Yosimile San bernardino 52407 sumi@hotmaicom eee 21-12-01 io 3949 3349990<br>Boyle Uosh 2320 RCA are 2323 Boyle@hotmail.com eee 21-12-02 iosh 2338 3840388<br>Earry Inowaday 3334 taikShow 39393 fest@yahoo.com see 21-202 fesch 2200 8278989<br>Gradiator Filatest selfes 2223 defsa/ eee selfea/ sclar 4234 34433333                                                                                                    | 🖨 Back 🔹 🔿    | • 🕲 🖸 🎝           | Search Fav      | orites (3History | · ] 🖫 🎒                                                                                                    | <b>m</b> - E        |                         |                                             |                         |            |      |
|----------------------------------------------------------------------------------------------------|---------------|-------------------|-----------------|------------------|----------------------------------------------------------------------------------------------------|---------------------|-------------------------|---------------------------------------------|-------------------------|------------|------|
| es Representatives Profile<br>Elist Name Last Name Address Zip Code E-mall Pessword Hired Date Supervised By Extension Home Phone<br>Sumit Imsuksri 3227 montecito san bernardino 92407 Sumi@hotmailcom see 12-3-2000 jo 2332 8627:321<br>Uame Uade 2344 Yosimite San bernardino 39360 jame@yahoo.com see 21-12:01 jo 3949 3349390<br>Boyle Josh 22320 RCA ave 2923 boyle@hotmail.com see 12-12:02 josh 2639 3849388<br>Earry nowaday 3334 talkShow 33939 les/@yahoo.com see 21-12:02 lech 2020 882888                                                                                                    | ldress 🛃 http | ://localhost:7001 | /dbquery.jsp    | alla de la desta | in the second second second second second second second second second second second second second second second |                     |                         |                                             |                         | - i 🖓 😡    | []u  |
| Kit     Pessword     Hired Date     Supervised By     Extension     Home Phone       Sunit     Imsuksri     2827     montecito san bernardino     92407     sumit@hotmailcom     see     12-3-2000     jo     2332     662/321       Uarree     Uade     2344     Vosimit@ San bernardino     93360     jame@yahoo.com     see     21-12.01     jo     394/9     3349990       Boyle     Uash     22320 RCA are     2523     boyle@hotmail.com     see     12-12.02     osh     2639     3849898       Earry     Inowaday     3334 faikShow     7     39393     lesi@yahoo.com     see     21-202     tech     2020     8627898                                                                                                    |               |                   |                 |                  | an tha a'<br>Tha a s<br>S                                                                                       |                     | 2 0 <sup>9</sup> *2<br> | <br>araz for "F                             | ن <u>بر</u> بر<br>بر بر | * nik      |      |
| First Name         Last Name         Address         Zip Code         Email         Password         Hirod Date         Supervised By         Extension         Home Phone           Sumit         Imsuksri         3827 montecito san bernardino         92407         sumit@hotmailcom         see         12-3-2000         jo         2332         8627321           Jame         Jade         2344 Yosimite San bernardino         93930         jame@yahoo.com         see         21-12-01         jo         3949         3349990           Boyle         Josh         2320 RCA ave         2929         boyle@hotmail.com         see         12-12-02         josh         2633         3349398           Earry         nowaday         3334 talkShow         '         39339         les(@yahoo.com         see         21-202         tech         2020         86278686 | lés Repres    | sentatives        | Profile         | 7 (8-3 1         | ş. ~ ,                                                                                                    | je ∰rijani de na te |                         | <br>                                        | n. s. e s               | 14 - 1 - A |      |
| First Name         Last Name         Address         Zip Code         Email         Password         Hirod Date         Supervised By         Extension         Home Phone           Sumit         Imsuksri         3827 montecito san bernardino         92407         sumit@hotmailcom         see         12-3-2000         jo         2332         8627321           Jame         Jade         2344 Yosimite San bernardino         93930         jame@yahoo.com         see         21-12-01         jo         3949         3349990           Boyle         Josh         2320 RCA ave         2929         boyle@hotmail.com         see         12-12-02         josh         2633         3349398           Earry         nowaday         3334 talkShow         '         39339         les(@yahoo.com         see         21-202         tech         2020         86278686 |               |                   | - <del>1.</del> |                  |                                                                                                    |                     |                         | <br>*************************************** |                         |            |      |
| Sumit         Imsuksri         3827 montecito san bernardino         92407         sumit@hotmailcom         see         12-3-2000         jo         2332         8627321           Uame         Uade         2344 Yosimite San bernardino         38360         jame@yahoo.com         see         21-12-01         jo         3949         3349990           Boyle         Uash         2320 RCA ave.         232         boyle@hotmail.com         see         12-12-02         josh         2638         3846388           Eamy         nowaday         3334 taikShow         39393         test@yahoo.com         see         21-202         tech         2020         8829698                                                                                                    |               |                   |                 |                  |                                                                                                    |                     |                         |                                             |                         |            |      |
| Utane         Utade         2344 Yosimite San bernardino         39360         jame@yahoo.com         jeee         21-12-01         jo         3949         3349990           Boyle         Uash         2320 RCA ave.         2929         boyle@hatmail.com         jeee         12-12-02         josh         2638         3646386           Eamy         nowaday         3334 taikShow         // 39393         test@yahoo.com         jeee         21-202         tech         2020         j6826866                                                                                                    |               |                   |                 |                  |                                                                                                    |                     |                         |                                             |                         |            | hone |
| Boyle         Viosh         2320 RCA ave.         2929         boyle@hotmail.com         eee         12-12-02         losh         2638         3646386           Eamy         nowaday         3334 taikShow         *         39393         test@yahoo.com         tese         21-202         tech         2020         18629696                                                                                                    |               |                   |                 |                  |                                                                                                    |                     |                         |                                             |                         |            |      |
| Earry nowaday 3334 taikShow                                                                                                    |               |                   |                 | bernardino       |                                                                                                    |                     |                         |                                             |                         |            |      |
|                                                                                                    |               |                   |                 | -                |                                                                                                    |                     |                         |                                             |                         |            | _    |
| .gradiatorl+tetestjsdfssd234j34433333                                                                                                    |               |                   |                 | · · ·            |                                                                                                    |                     |                         |                                             |                         |            |      |
|                                                                                                    |               |                   |                 |                  |                                                                                                    |                     |                         |                                             |                         |            |      |

. 1

Figure A.43. Sales Representatives Information Page

-

APPENDIX B:

SYSTEM MANUAL

.

.

B.1 Source File Organization And Naming Conventions

The source files can be divided into three main parts, WEB programming, WAP, programming, and Object-Oriented programming. The following path contains both of the WEB programming files and WAP programming files. \$(HOME)/bea/ wlserver6.0/config /mydomain /applications/DefaultWebApp\_myserver. For the object-oriented programming such as, class files are stored in the following path: \$(HOME)/bea/ wlserver6.0/config /mydomain

applications/DefaultWebApp\_myserver /WEB-INF/temp/jsw/cf. The differences between WEB files' names and WAP files' names are their extension and the w letter. For example, index.jsp page is used for the WEB application file, instead of windex.wml is used for the WAP application file.

#### REFERENCES

21

[1] Career Information on Manufacturers' Agents is Available from: Manufacturers' Agents National Association, P.O. Box 3467, Laguna Hills, CA 92654-3467. Internet: http://www.manaonline.org

[2] Career and Certification Information is Available from: Manufacturers' Representatives Educational Research Foundation, P.O. Box 247, Geneva, IL 60134. Internet: http://www.mrerf.org

[3] Bureau of Labor Statistics, U.S. Department of Labor: http://www.bls.gov/

[4] WAP: Wireless Internet Today, June 2000

[5] Professional JSP, Wrox Press Ltd. May 2000

[6] WAP Development with WML and WMLScript, SAMS, A divison of Macmillan USA, 201 West 103<sup>rd</sup> St., Indianapolis, Indiana, 46290 USA, September 2000

[7] Wireless Java Programming with J2ME, Yu Feng and Jun Zhi, June 2001